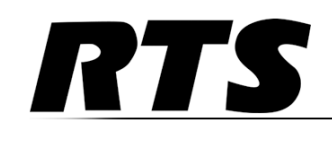

## *ADAM - M Advanced Digital Audio Matrix System Installation Guide*

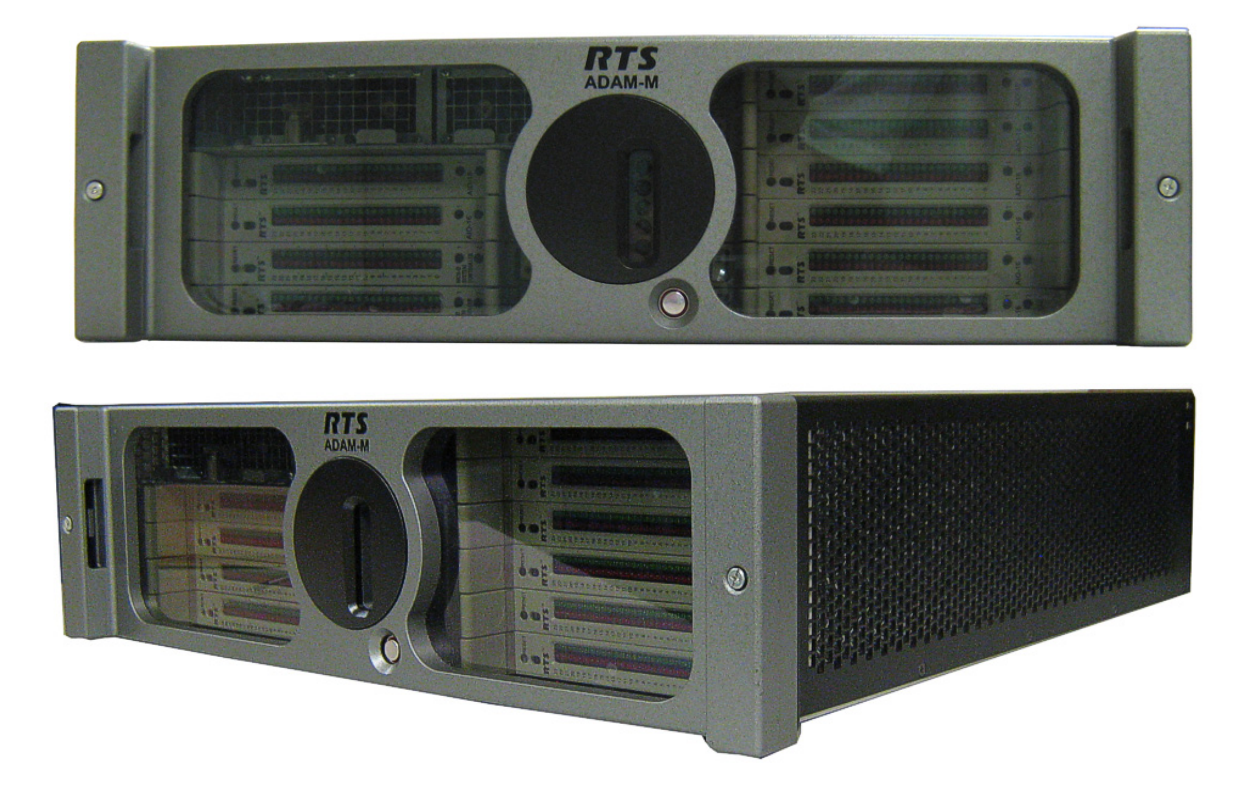

### **PROPRIETARY NOTICE**

The product information and design disclosed herein were originated by and are the property of Bosch Security Systems, Inc. Bosch reserves all patent, proprietary design, manufacturing, reproduction, use and sales rights thereto, and to any article disclosed therein, except to the extent rights are expressly granted to others.

### **COPYRIGHT NOTICE**

Copyright 2012 by Bosch Security Systems, Inc. All rights reserved. Reproduction, in whole or in part, without prior written permission from Bosch is prohibited.

\*All other trademarks are property of their respective owners.

### **WARRANTY AND SERVICE INFORMATION**

For warranty and service information, refer to the appropriate web site below:

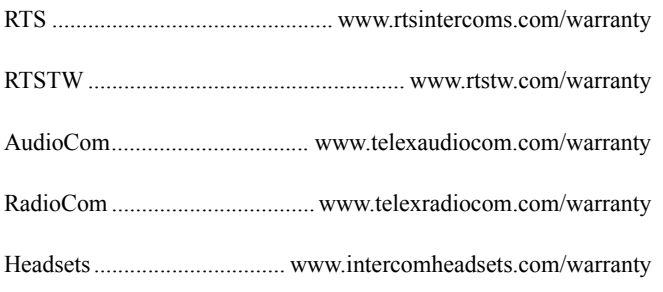

### **CUSTOMER SUPPORT**

Technical questions should be directed to:

Customer Service Department Bosch Security Systems, Inc. 12000 Portland Avenue South Burnsville, MN 55337 USA Telephone: 877-863-4169 Fax: 800-323-0498 Info@rtsintercoms.com

### **TECHNICAL QUESTIONS EMEA**

Bosch Security Systems Technical Support EMEA http://www.rtsintercoms.com/contact\_main.php

#### **DISCLAIMER**

The manufacturer of the equipment described herein makes no expressed or implied warranty with respect to anything contained in this manual and shall not be held liable for any implied warranties of fitness for a particular application or for any indirect, special, or consequential damages. The information contained herein is subject to change without prior notice and shall not be construed as an expressed or implied commitment on the part of the manufacturer.

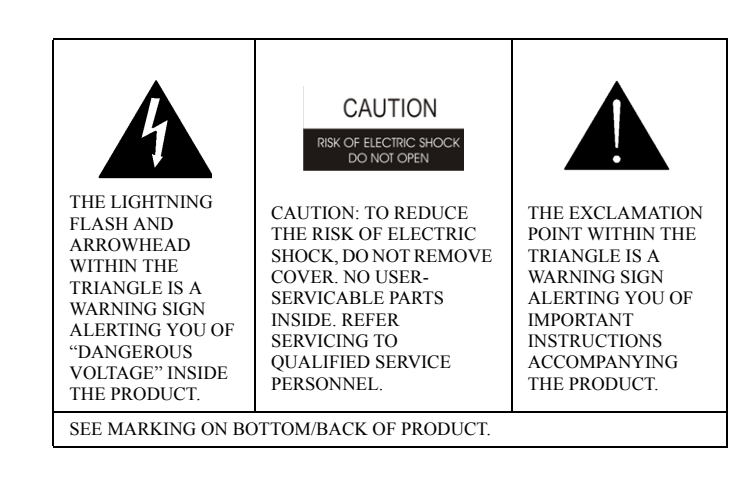

**WARNING**: APPARATUS SHALL NOT BE EXPOSED TO DRIPPING OR SPLASHING AND NO OBJECTS FILLED WITH LIQUIDS, SUCH AS VASES, SHALL BE PLACED ON THE APPARATUS.

**WARNING**: THE MAIN POWER PLUG MUST REMAIN READILY OPERABLE.

**CAUTION**: TO REDUCE THE RISK OF ELECTRIC SHOCK, GROUNDING OF THE CENTER PIN OF THIS PLUG MUST BE MAINTAINED.

**WARNING**: TO REDUCE THE RISK OF FIRE OR ELECTRIC SHOCK, DO NOT EXPOSE THIS APPRATUS TO RAIN OR MOISTURE.

**WARNING**: TO PREVENT INJURY, THIS APPARATUS MUST BE SECURELY ATTACHED TO THE FLOOR/WALL/RACK IN ACCORDANCE WITH THE INSTALLATION INSTRUCTIONS.

This product is AC only.

 $\sim$ 

### *Important Safety Instructions*

- 1. Read these instructions.
- 2. Keep these instructions.
- 3. Heed all warnings.
- 4. Follow all instructions.
- 5. Do not use this apparatus near water.
- 6. Clean only with dry cloth.
- 7. Do not block any ventilation openings. Install in accordance with the manufacturer's instructions.
- 8. Do not install near any heat sources such as radiators, heat registers, stoves, or other apparatus (including amplifiers) that produce heat.
- 9. Do not defeat the safety purpose of the polarized or grounding-type plug. A polarized plug has two blades with one wider than the other. A grounding type plug has two blades and a third grounding prong. The wide blade or the third prong are provided for your safety. If the provided plug does not fit into your outlet, consult an electrician for replacement of the obsolete outlet.
- 10. Protect the power cord from being walked on or pinched particularly at plugs, convenience receptacles, and the point where they exit from the apparatus.
- 11. Only use attachments/accessories specified by the manufacturer.
- 12. Use only with the cart, stand, tripod, bracket, or table specified by the manufacturer, or sold with the apparatus. When a cart is used, use caution when moving the cart/apparatus combination to avoid injury from tip-over.
- 13. Unplug this apparatus during lightning storms or when unused for long periods of time.
- 14. Refer all servicing to qualified service personnel. Servicing is required when the apparatus has been damaged in any way, such as power-supply cord or plug is damaged, liquid has been spilled or objects have fallen into the apparatus, the apparatus has been exposed to rain or moisture, does not operate normally, or has been dropped.

# Table of<br>Contents

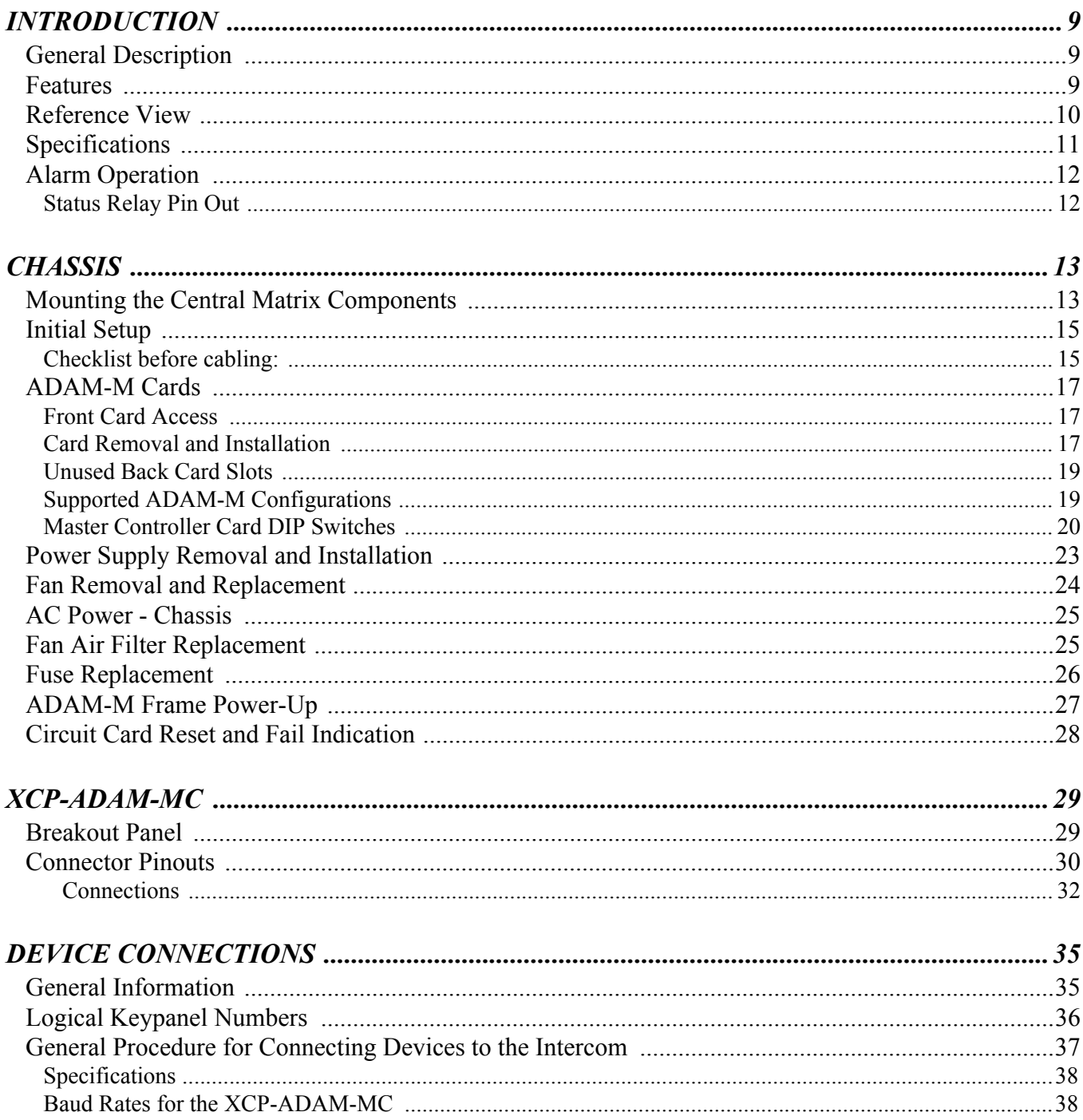

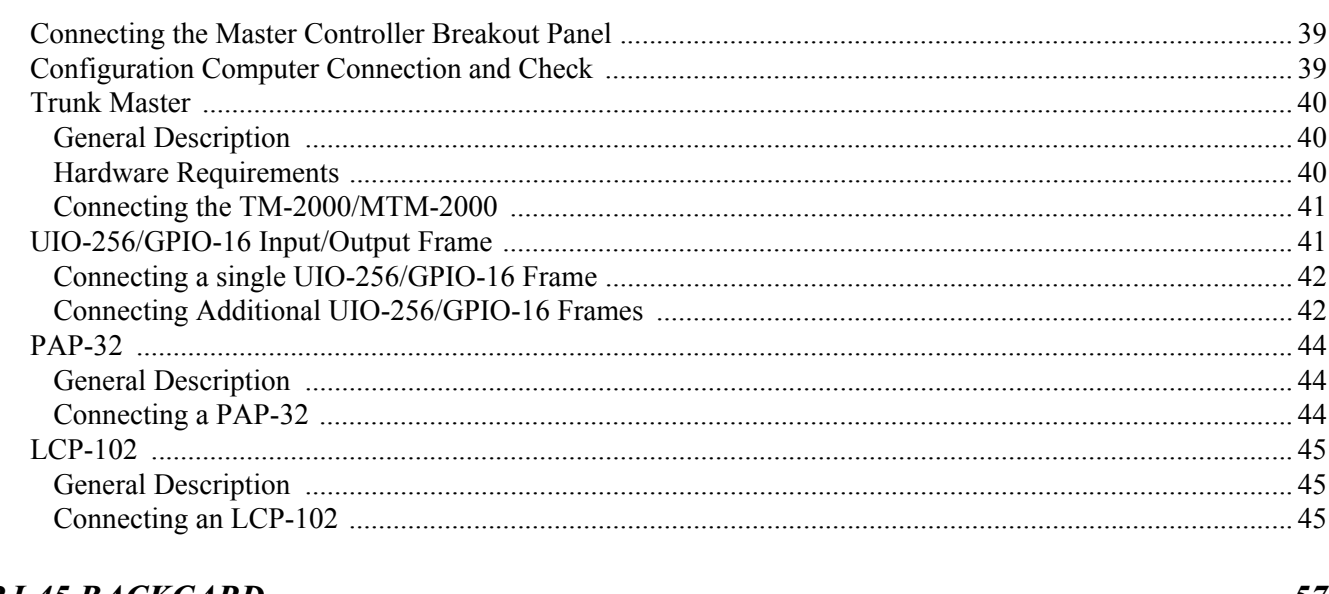

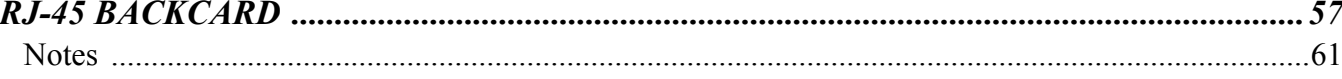

# *List of Figures*

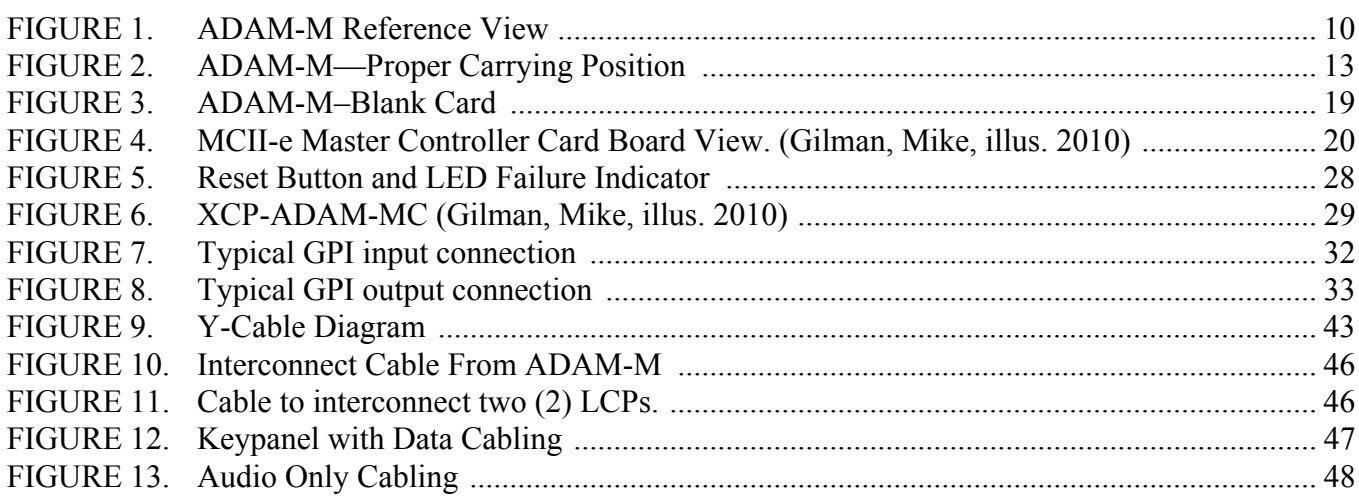

### **CHAPTER 1** *Introduction*

### <span id="page-8-0"></span>*General Description*

Re-engineered with the latest design and technology, the ADAM-M Matrix Intercom bridges legacy with innovation.

The sleek re-design provides 128+ ports in an extremely compact 3 RU (rack unit) package, with full redundancy on the master controllers and power supplies. The Matrix frame supports current ADAM cards, including AIO-16, RVON-16, MADI-16 Plus, DBX, TriBus and MCII-e controllers. It also supports existing ADAM wiring schemes and options.

Built for the entire world and the REAL world, the chassis plugs and plays anywhere, running on 90-264VAC at 50/60Hz.

The chassis is built with improved low noise cooling, hot-swappable components (including cooling modules), and improved status reporting.

<span id="page-8-1"></span>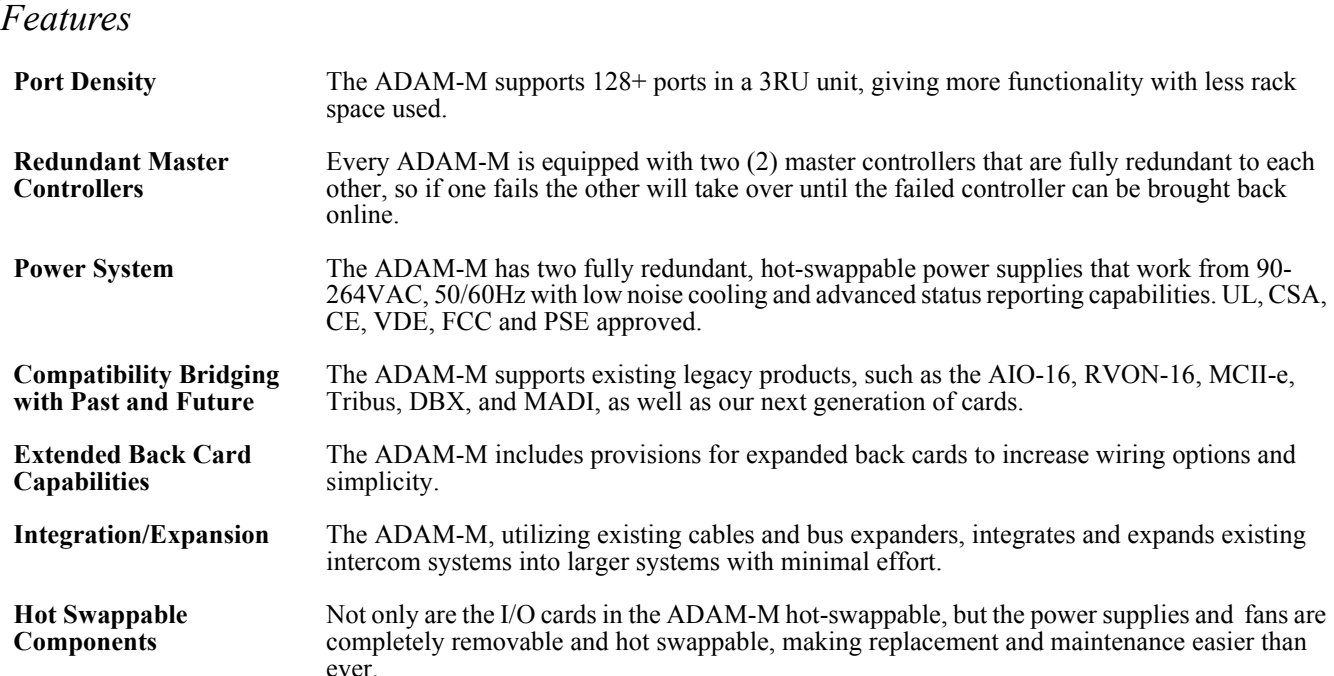

### <span id="page-9-0"></span>*Reference View*

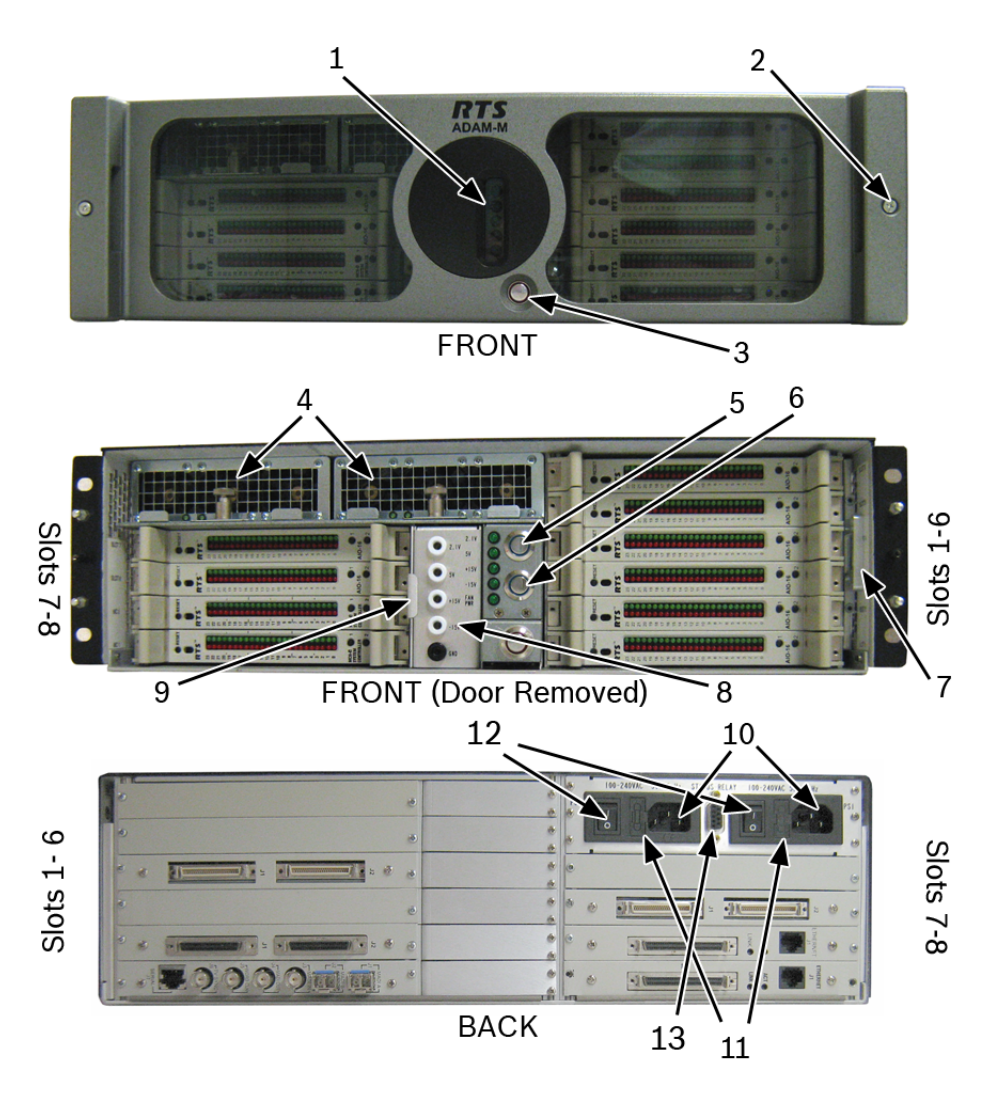

### <span id="page-9-1"></span>**FIGURE 1.** ADAM-M Reference View

- <span id="page-9-2"></span>**1.** Status LEDs
- **2.** Front Cover Thumb Screws
- **3.** Alarm Override Button
- **4.** Power Supplies
- **5.** DC Power On/Off Button
- **6.** DC Power On/Off Button
- **7.** Filter Module
- **8.** Power Test Point Banana Jacks
- **9.** Fan Module
- **10.** AC Power Connectors
- **11.** Fuses
- **12.** AC Power On/Off Button
- **13.** Status Relay Connector

### <span id="page-10-0"></span>*Specifications*

#### **General**

Matrix Size

16-128 ports, frame expandable up to 880 ports

#### **Cards Supported**

**AIO-16**: 16 Analog ports with individual, bi-directional data 15Hz to 20kHz, >90dB A-weighted S/N

**MADI-16 Plus**: 16 to 64 channels of MADI

**RVON-16**: 16 VoIP ports supporting G.711, G.729A, and G.723

**DBX**: Dual Bus Expander for linking between ADAM-M and other ADAM frames.

**Tri-Bus**: Triple Bus Expander for linking between ADAM-M and other ADAM frames.

**MCII-e**: Ethernet Master Controllers in redundant configuration.

### **Electrical**

#### **Power Supply**

Universal PSU 90V to 264V 50/60Hz

#### **Power Consumption**

System dissipation up to 237 Watts

#### **Environmental**

Temperature

Operating:  $0^{\circ}$ C to +50°C (+32°F to +122°F)

Storage:  $-40^{\circ}$ C to  $+55^{\circ}$ C ( $-40^{\circ}$ F to  $+131^{\circ}$ F)

Humidity: 0 to 95% non-condensing

#### Dimensions

Height: 5.25" (133.35mm) 3RU Width (frame with rack ears): 19" (482.6mm) Depth:  $\leq$ 20" (508mm) Weight: 22.05lbs (10.00kg)

#### **Approvals**

UL, CSA, CE, VDE, FCC, PSE, REACH, RoHS, WEEE, CCC, ACMA C-Tick, China RoHS, and IECEE CB Scheme

### **CAUTION:**

- Ventilation: Minimum 6" clearance on the sides to keep fan area unobstructed (EN 60065 Clause 4.1.4)
- **•** Apparatus shall not be exposed to dripping or splashing and no objects filled with liquids shall not be placed on the apparatus (EN 60065 Clause 5.4.1a).
- The ADAM-M is to be connected to a mains socket outlet with a protective earth connection (EN 60065 Clause 5.4.1d).

**REFERENCE:** For information on ADAM-M Frame accessory specification, consult the individual device's user manual. Most user manuals can be found at www.rtsintercoms.com.

### <span id="page-11-0"></span>*Alarm Operation*

The ADAM-M is equipped with a power supply fault, fan fault, and over-temperature alarm. If there is a problem detected in any of these areas, an audible alarm sounds.

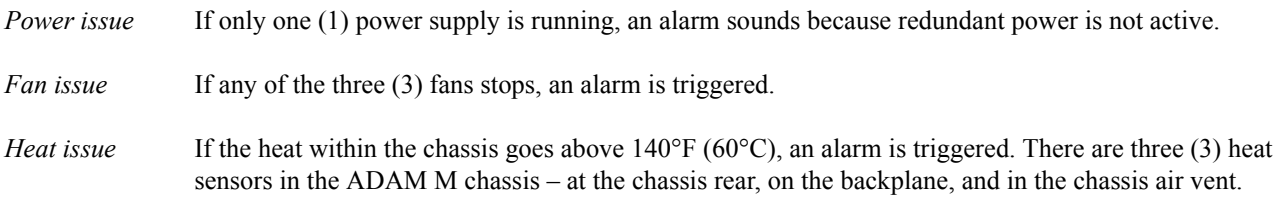

The chassis provides an aux alarm relay for when the chassis mounted in unoccupied areas to trigger a remotely located alarm. Contact closure is given to the connector when a failure is detected.

It is possible to disable these alarms by engaging the Alarm Override button (see Figure [1 on page](#page-9-1) 10). If the alarm override switch is engaged, a red ring appears around the button, the alarm is being by-passed and no notification is heard. By disengaging the alarm override button, the alarm resumes its audible notification.

#### **NOTE:**

- The power supply alarm also sounds if a power supply is turned off. This is normal. Either turn on the power supply, or turn off the alarm override switch.
- **•** Alarm override does not override the alarm for the status relay connection.

### <span id="page-11-1"></span>**Status Relay Pin Out**

Relay 1 consists of pins 1, 2, and 6 of the DB-9 Connector.

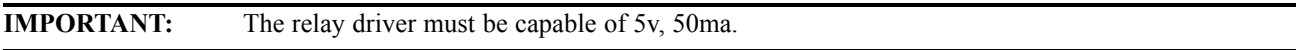

### **TABLE 1.** DB-9 Pin Out

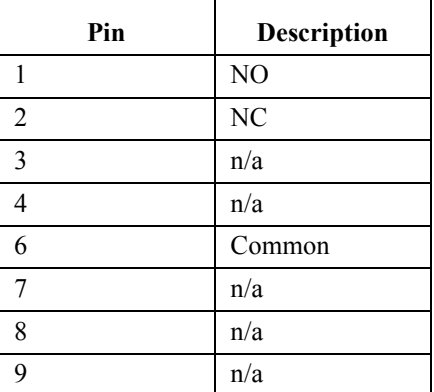

<span id="page-12-1"></span><span id="page-12-0"></span>*Mounting the Central Matrix Components*

**CAUTION:** To avoid potentially dropping and damaging the ADAM-M, verify the thumbscrews are secure and be sure to grasp the front door and the main unit rack ears together when transporting the frame.

<span id="page-12-2"></span>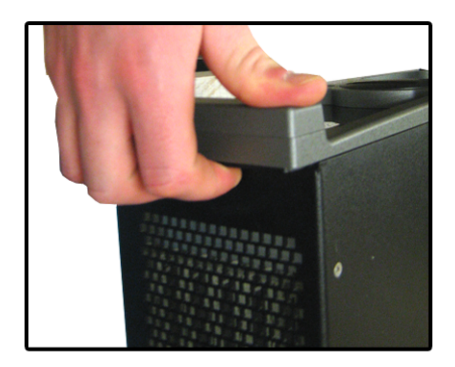

**CORRECT FIGURE 2.** ADAM-M—Proper Carrying Position

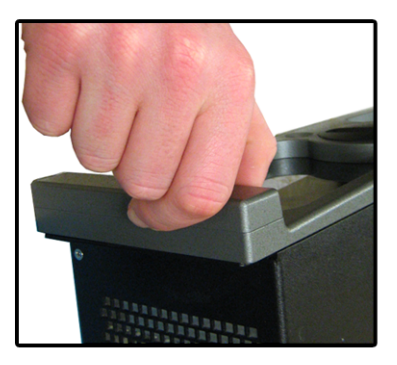

**INCORRECT** 

#### To **mount the ADAM-M unit**, do the following:

**1.** Using a flatblade screwdriver, loosen the **thumb screws** on both sides of the front door. (see Figure [1 on page](#page-9-2) 10)

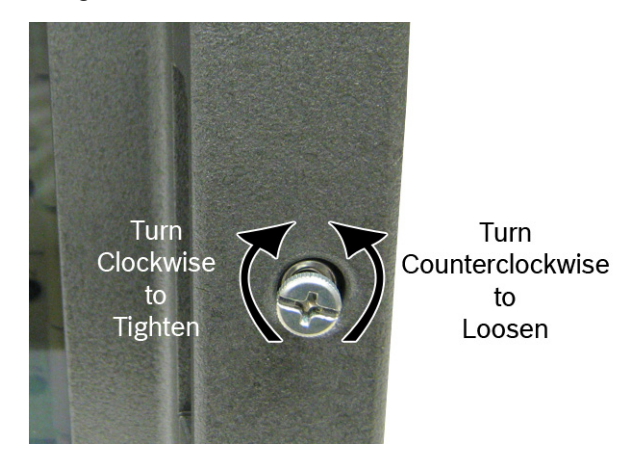

- **2.** Remove the **front door** from the ADAM-M.
- **3.** Bolt the **ADAM-M Frame** into the front of the equipment rack.
- **4.** Using the rear brackets, bolt the ADAM-M into the back of the equipment rack.
- **5.** Replace the **front cover** on the ADAM-M.
- **NOTE:** Make sure the ventilation holes on the both sides are unobstructed (minimum 2"). The rack space behind the ADAM-M Card Frame should be kept completely clear to allow for connections and the insertion and removal of back cards (at least 2 feet).

Station Breakout Panels and Translation Panels are usually mounted in the back of the equipment rack, and are generally arranged to allow intercom station cabling to exit the frame at the top or bottom, as required.

Optional UIO-256/GPIO-16 Frames can be mounted in the front of an equipment rack. When positioning a UIO-256/GPIO-16, consideration should be given to the visibility of the front panel LEDs, which provide visual indication for any active inputs and outputs.

Optional **PAP** (Program Assign Panels) units should be mounted in the front of an equipment rack. Generally, a PAP should be located slightly below eye height when sitting or standing to allow for viewing of the front panel indicators and easy activation of the front panel controls.

### <span id="page-14-0"></span>*Initial Setup*

**IMPORTANT:** If you are running four (4) cards (including master controllers) or less, verify the Load Card is installed.

### <span id="page-14-1"></span>**Checklist before cabling:**

- **•** Verify unit is not damaged
- **•** Verify the power supplies are firmly seated in their slots
- **•** Verify the MCII-e (s) are in slots MC1 and MC2

To **set up the ADAM-M**, do the following

- **1.** Connect the **power cord connector end(s)** to the power module on the rear side of the ADAM-M.
- **2.** Connect the **power cord plug(s)** to an electrical outlet.
- **3.** Using an Ethernet cable, connect the **Primary MCII-e (J1)** to the computer hosting AZedit.
- **4.** Using an Ethernet cable, connect the **Standby MCII-e (J1)** to the computer hosting AZedit (optional).
- **5.** Using the appropriate user manuals, cable the **specific I/O cards** used in your system.

**REFERENCE:** For a complete list of RTS User Manuals, visit http://www.rtsintercoms.com/manuals.php.

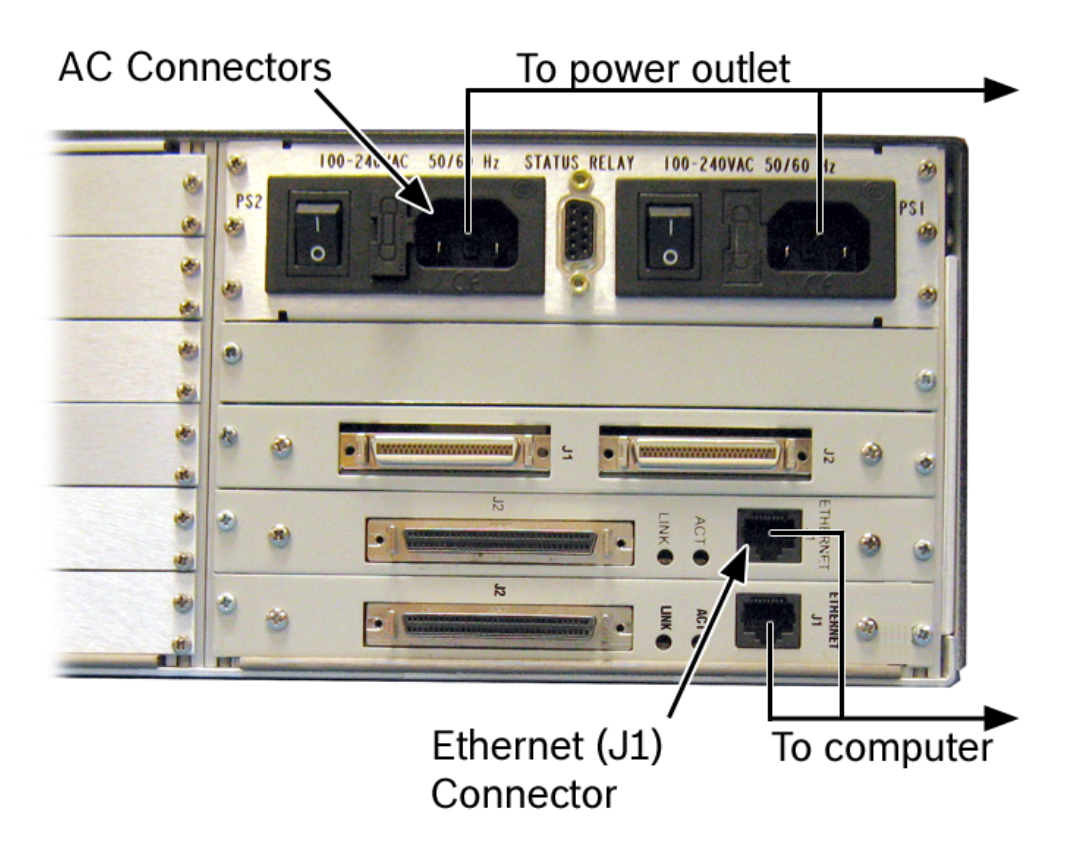

**6.** Power on the **ADAM-M** unit.

- **7.** Verify the following **Status LEDs** are good (on):
	- **•** AC/DC Status
	- **•** Power Status
	- **•** Alarm Status
	- **•** Fan Status

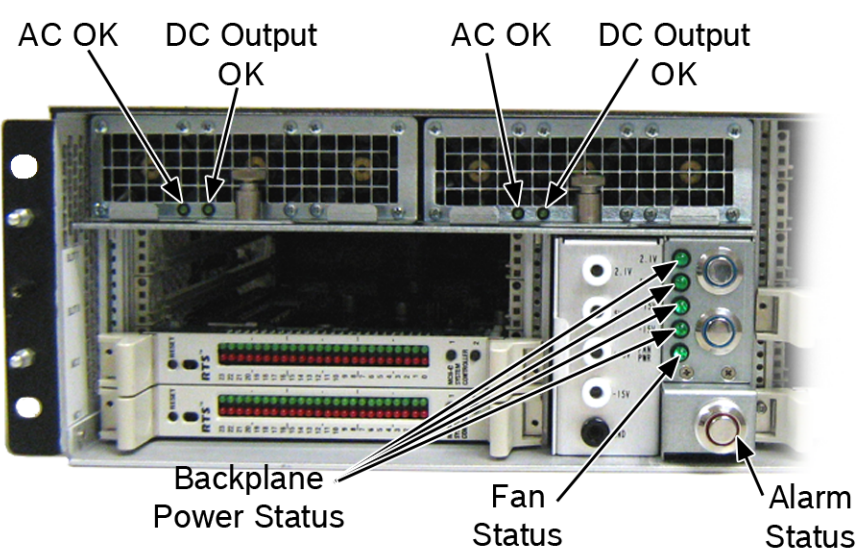

ADAM-M Front (cover removed)

**8.** Using AZedit, verify **ADAM is communicating** with the computer.

### <span id="page-16-0"></span>*ADAM-M Cards*

### <span id="page-16-1"></span>**Front Card Access**

To **access the front cards**, do the following

- **1.** Loosen the **thumb screws** on both sides of the front door. (see Figure [1 on page](#page-9-2) 10)
- **2.** Grasp the **ADAM-M front cover** on each hand hold.
- **3.** Firmly pull the **chassis front door** from one side. *The other side of the chassis door automatically pops free*.

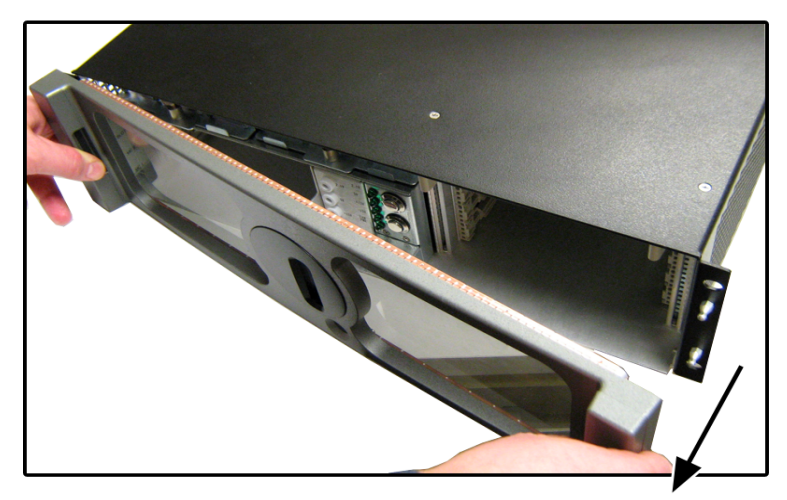

**4.** Remove the **front door** and set it aside.

### <span id="page-16-2"></span>**Card Removal and Installation**

All ADAM-M circuit cards can be hot-installed, which means you do not have to turn the power off before installing or removing a card. This permits continuous operation of the intercom system - with no interruptions to unaffected ports - in the event of a card failure.

### **NOTE:**

- **•** Tribus cards should be placed in slot 5 or slot 6.
- When using MADI cards, place the cards in slots 4 and 8 of the ADAM-M frame for maximum system reliability.
- **•** If less than four (4) cards are loaded in the ADAM-M (including Master Controllers), use the Load Card in slot 1. This guarantees power supply redundancy.

**CAUTION:** The connector pins on the back plane inside the ADAM-M frame can be easily damaged by improper or hurried insertion of the circuit cards.

To **insert back cards**, do the following:

- **1.** Orient the **card** so the component side of the board is facing up.
- **2.** Insert the **card edges** into the right and left guides in the back of the ADAM-M frame.
- **3.** Push the **card** in until the mounting plate is flush with the ADAM-M frame.
- **4.** Install **mounting screws** in the left and right of the card plate to lock it in place.

**IMPORTANT:** Slots designate MC1 and MC2 are reserved for Master Controllers. Do not install I/O cards in these slots.

To **insert front cards**, do the following:

- **1.** Orient the **front card** so the reset switch is on the left-hand side.
- **2.** Insert the **card edges** into the right and left card guides in the front of the ADAM-M frame.
- **3.** Push the **front card** into the slot until initial resistance is felt.
- **4.** When initial resistance is felt, apply **slightly more pressure** to begin engaging the connector pins.
- **5.** Once the connector pins have started to engage, press firmly to completely seat the **connectors**. *When the card is properly seated, the card mounting plate should be flush with the ADAM-M frame.*

**NOTE:** Mount screws for the front cards are not required, but are recommended for mobile installations.

To **remove a front card**, do the following:

- **1.** Press the **ejector levers**.
- **2.** Once released from the back plane connector, pull the **front card** straight out of the frame.

To **remove a back card**, do the following:

- **1.** Release the **front card** by pressing the ejector levers.
- **2.** Unscrew and remove the **back card mounting screws**.
- **3.** Remove the **back card**.
- **NOTE:** When a front or back audio card is removed, the displays on any keypanel connected to that card displays asterisks instead of the normal key assignments. After a card is reinstalled, it may take a minute or two for the keypanel displays to return to normal.

### <span id="page-18-0"></span>**Unused Back Card Slots**

To ensure proper air flow, each unused back card slot should be fitted with a card blank, shown in [Figure](#page-18-2) 3, (P/N 9000-7467-003) to cover the opening.

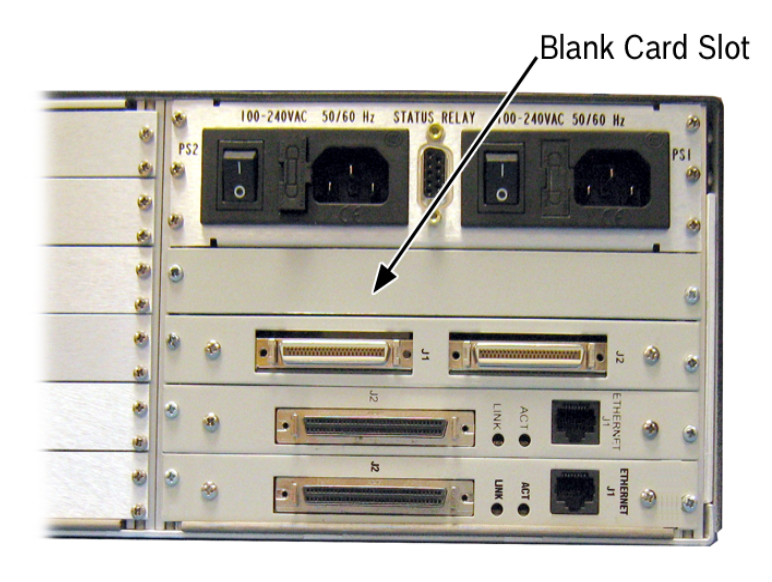

<span id="page-18-2"></span>**FIGURE 3.** ADAM-M–Blank Card

### <span id="page-18-1"></span>**Supported ADAM-M Configurations**

The ADAM-M has a limit of only two (2) MADI cards. The following configurations are supported:

**TABLE 2.** Supported MADI/TBX Configurations for the ADAM-M

### **ADAM-M with 2 MADI cards and 0 TBX Cards**

Place MADI Cards in slots 3 and 6

### **ADAM-M with 2 MADI cards and 1 TBX Card**

Place MADI Cards in slots 3 and 8

Place TBX Card in slot 6

### **ADAM-M with 2 MADI cards and 2 TBX Cards**

Place MADI Cards in slots 3 and 8

Place TBX Cards in slots 5 and 6

### **ADAM-M with 1 MADI Card**<sup>a</sup> **and 3 TBX Cards**

Place MADI Card in slot 8

Place TBX Cards in slots 4, 5, and 6

a. When three (3) TBX cards are used in the ADAM-M, only one (1) MADI card can be used in the system.

### <span id="page-19-0"></span>**Master Controller Card DIP Switches**

As shipped from the factory, all master controller card DIP switches are set to the default operation position. These settings are satisfactory for most applications. Optional settings are summarized in Table [3 on page](#page-20-0) 21 If any changes are made to the settings, make sure both the main and backup controller cards are set the same.

MCII-e System Controller Card Board view.

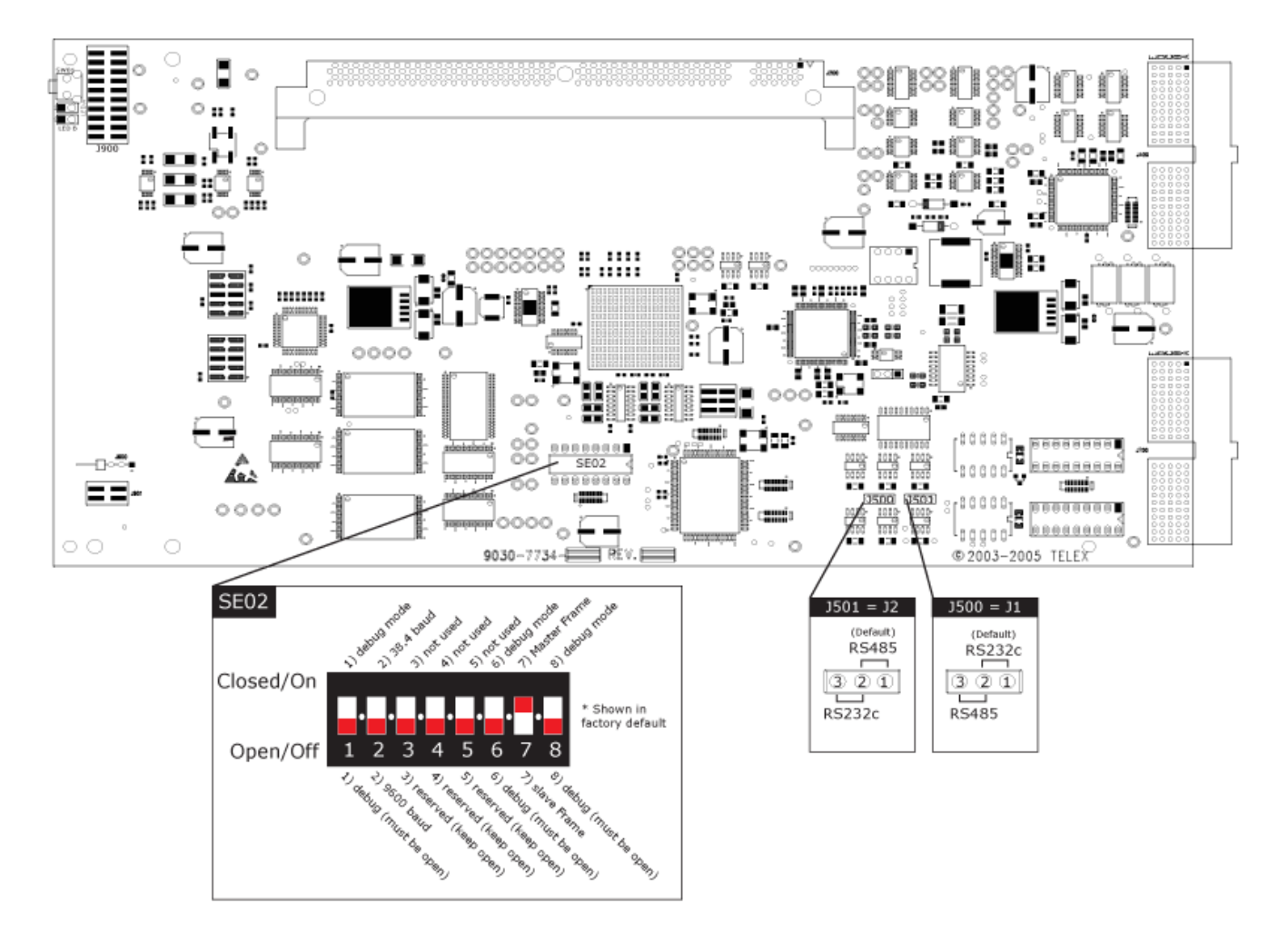

<span id="page-19-1"></span>**FIGURE 4.** MCII-e Master Controller Card Board View. (Gilman, Mike, illus. 2010)

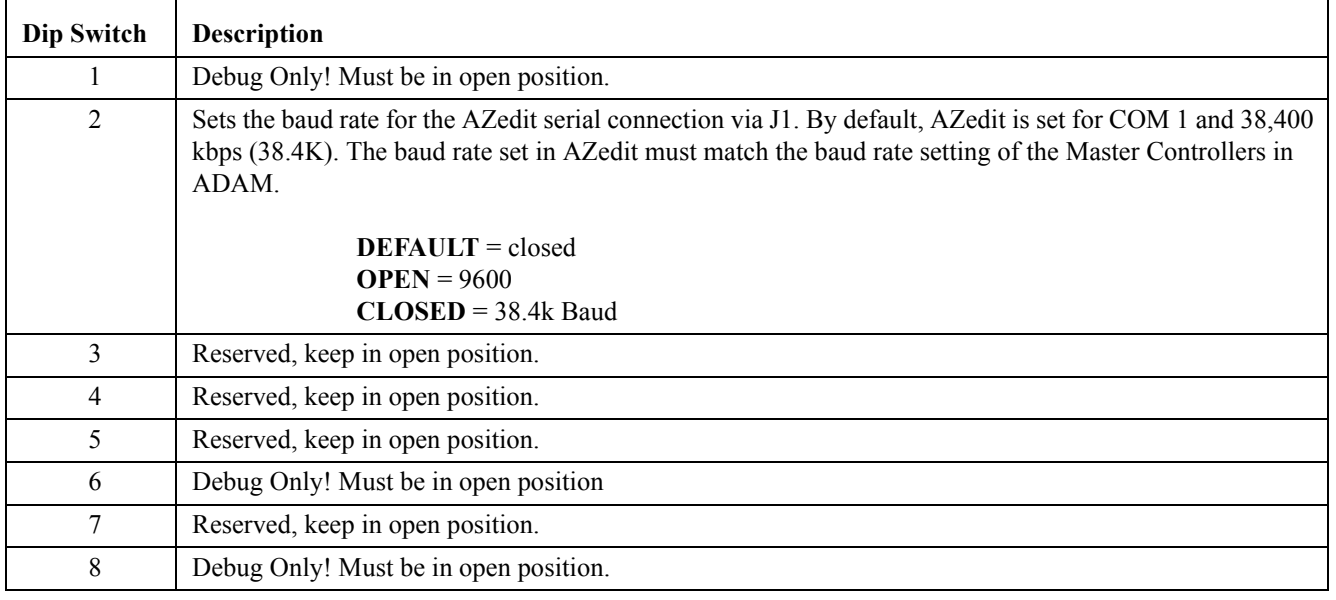

### <span id="page-20-0"></span>**TABLE 3.** MCII-e Version 1.6.2 Dip Switch Settings

### **TABLE 4.** MCII-e Version 2.0.0 or Later Dip Switch Settings

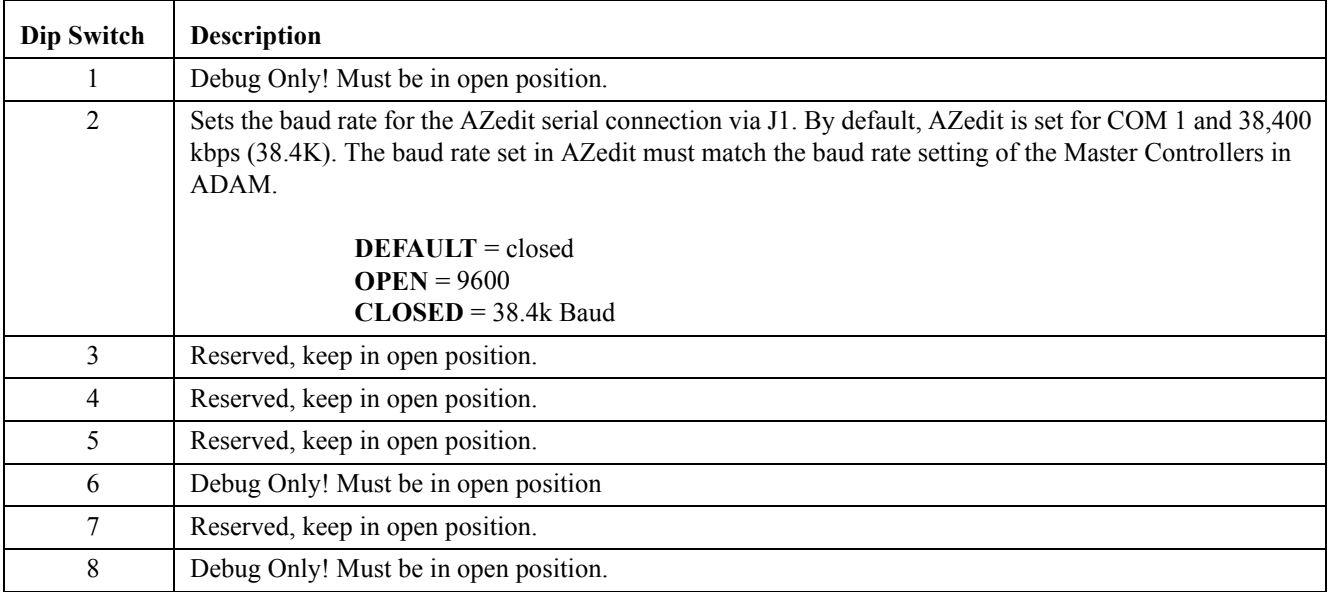

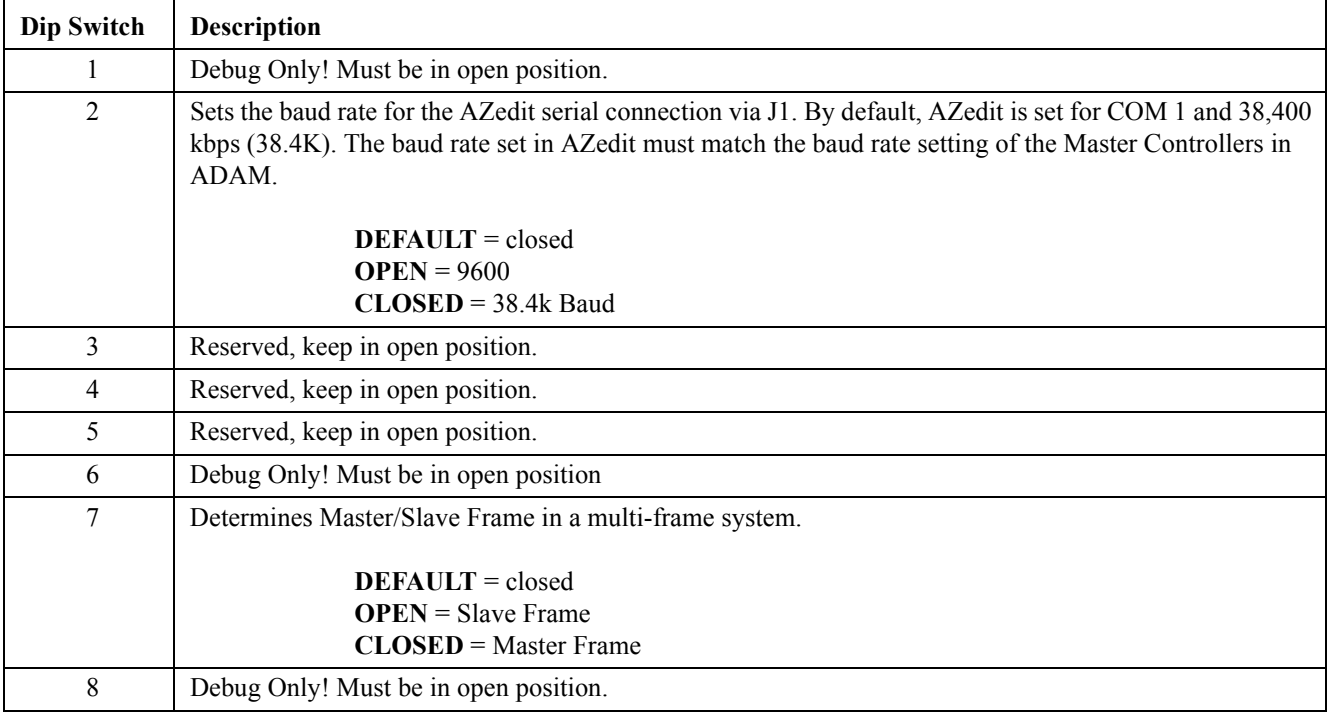

#### **TABLE 5.** MCII-e Version 1.19.2 Dip Switch Settings Ē

### <span id="page-22-0"></span>*Power Supply Removal and Installation*

To **remove the power supply**, do the following:

- **1.** Remove the **ADAM-M front door**.
- **2.** Lift up the **finger lock** holding the power supply in place.

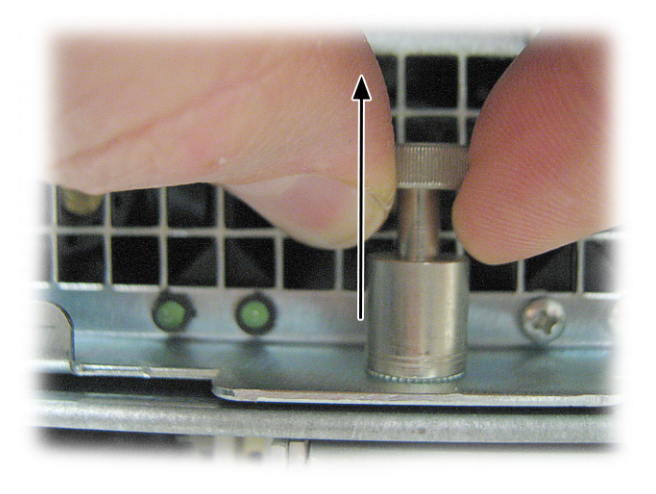

- **3.** Rotating counterclockwise, rotate the **finger lock** half a turn. *The finger lock stays in the open position.*
- **4.** Pull the **power supply** out of the ADAM-M chassis.

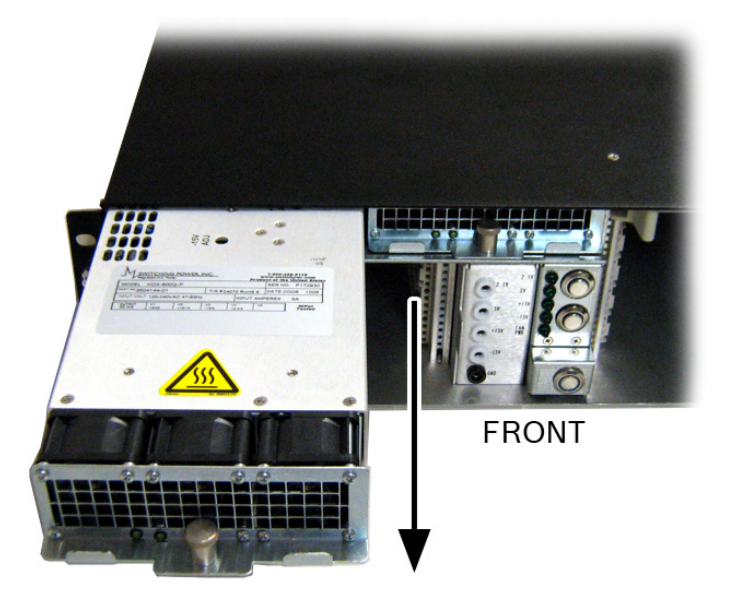

### <span id="page-23-0"></span>*Fan Removal and Replacement*

To **remove the fan unit**, do the following:

- **1.** Remove the **front door** from the ADAM-M unit.
- **2.** Lift up the **thumbscrew** for power supply 2.
- **3.** Find the **Fan Removal Tab**.

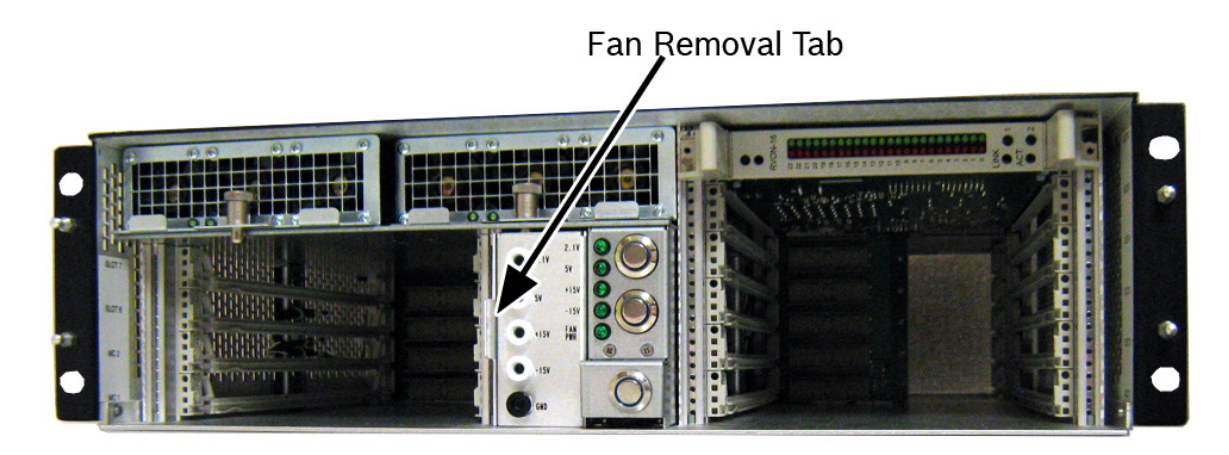

**4.** Using the fan removal tab, pull the **fan unit** from the ADAM-M chassis.

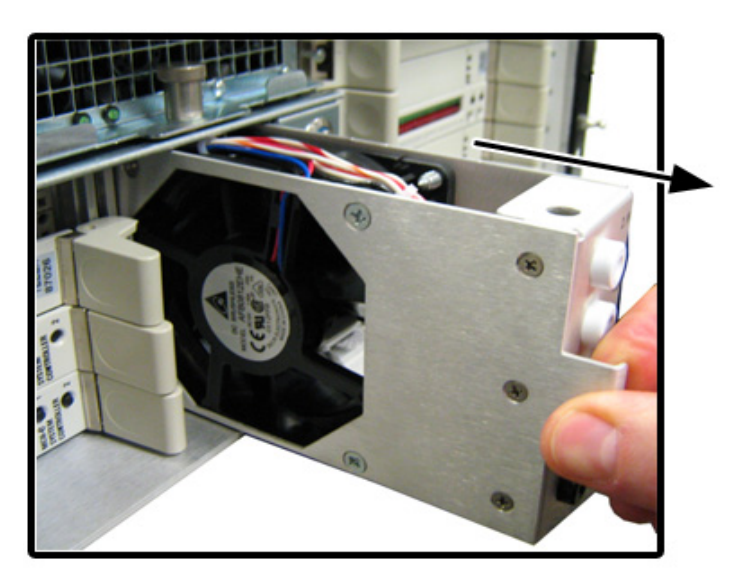

### <span id="page-24-0"></span>*AC Power - Chassis*

The ADAM-M Chassis has two (2) separate power sources; the power to the chassis and the power to the power supply. The power on/off buttons on the front of the unit power the chassis, while the AC power connectors on the rear of the unit power the power supply. See Figure [1 on page](#page-9-2) 10. Pressing the power on/off buttons on the front of the unit will not fully power down the ADAM-M. You must press the AC power connector switches on the rear of the unit to turn off the power supplies.

### To **power on the ADAM-M**, do the following:

- **1.** On the back of the ADAM-M, press both **AC power switches** to the on position.
- **2.** On the front of the ADAM-M unit, press the **power supply on/off button** located. See Figure [1 on page](#page-9-2) 10.
	- **NOTE:** *Connecting both AC inputs assures continued operations of the ADAM-M Frame in the event that one (1) power supply fails. If desired, two (2) separate AC power phases may be connected. This protects not only against a power supply failure, but also against a loss of power to one phase.*

### <span id="page-24-1"></span>*Fan Air Filter Replacement*

To **replace fan air filter**, do the following:

**1.** Using a flat blade screwdriver, loosen the **thumb screws** on both sides of the front door. (see Figure [1 on page](#page-9-2) 10)

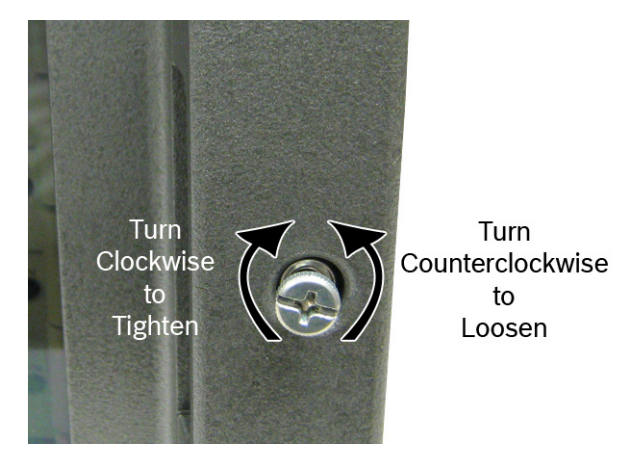

- **2.** Remove the **front door** from the ADAM-M.
- **3.** Grasp and gently pull the **fan filter tab** out.

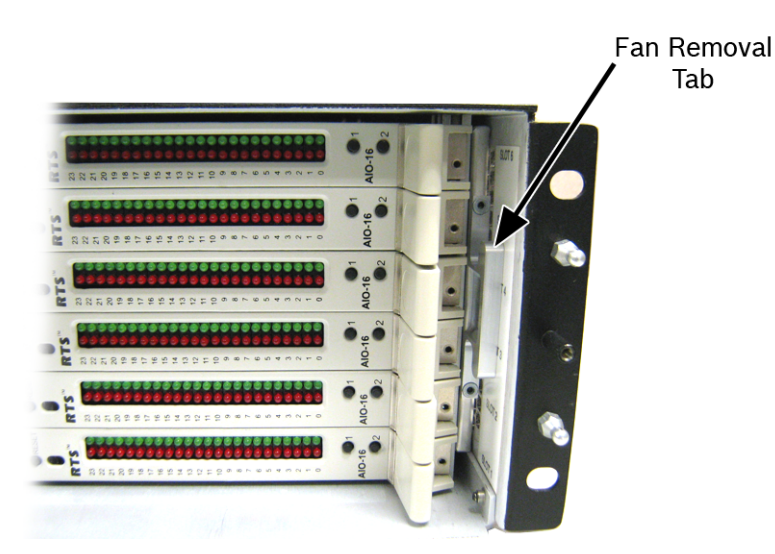

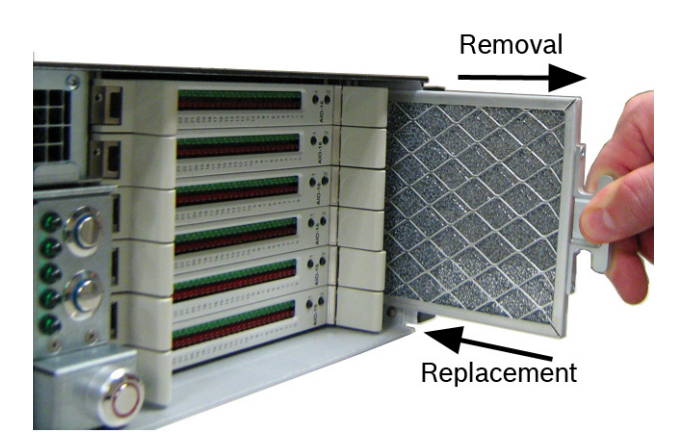

### <span id="page-25-0"></span>*Fuse Replacement*

**IMPORTANT:** There are two types of fuses: 1.6Amp for 240V and 3.0Amp for 120V.

**NOTE:** We recommend a qualified service technician be used to replace the ADAM-M fuses.

To **replace the fuse on the ADAM-M**, do the following:

- **1.** Power **off** the ADAM-M unit.
- **2.** On the rear of the ADAM-M, locate the AC power connectors. (see Figure [1 on page](#page-9-2) 10.)
- **3.** Using a small screwdriver, pry open the AC power connector.

**NOTE:** There are two (2) AC connectors that contain fuses.

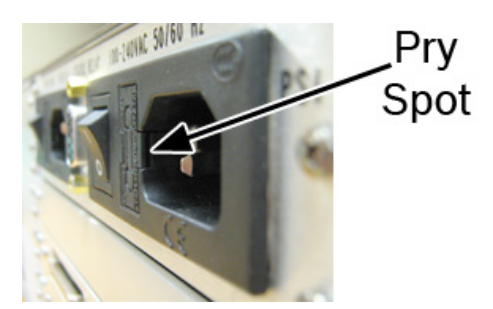

**4.** Completely open the **fuse door**.

**5.** Using a small screwdriver and then your fingers, pull the fuse out of the fuse slot.

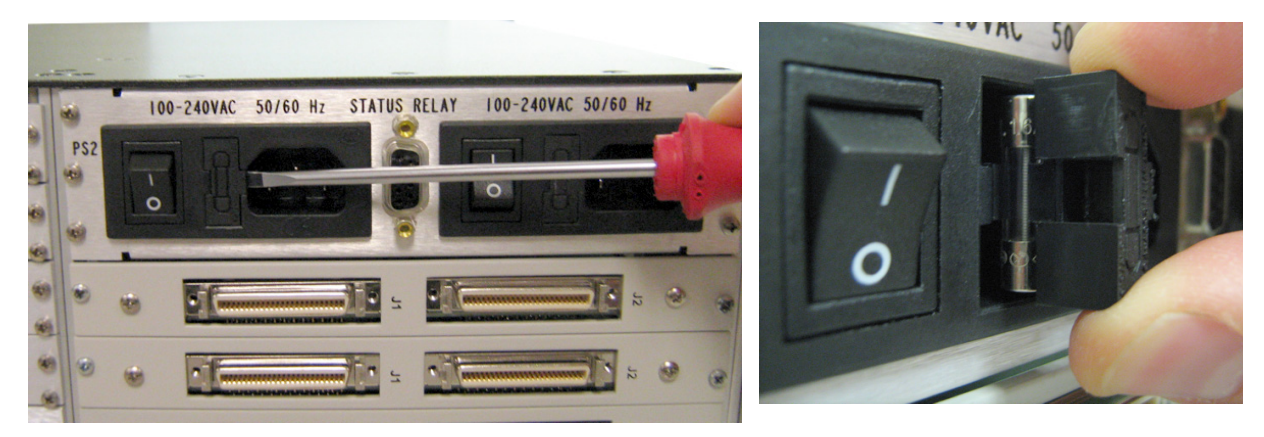

- **6.** Discard **old fuse**.
- **7.** Install a **new fuse**.

**NOTE:** Take care to make sure the fuse is inserted with the notch in the plastic on the left when looking at the fuse.

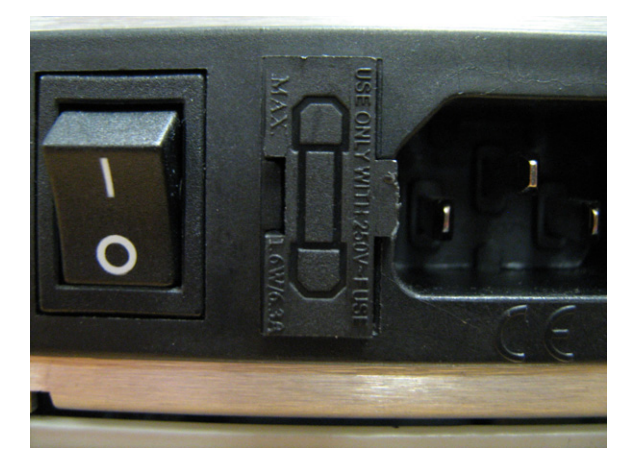

**8.** Close the **fuse door**.

### <span id="page-26-0"></span>*ADAM-M Frame Power-Up*

- **NOTE:** For proper system power regulation, lightly loaded systems should incorporate a load card to guarantee operation within power supply design tolerances.
	- **1.** Press the **power buttons** on the front of the ADAM-M Frame to power the frame on. See Figure [1 on page](#page-9-2) 10. *The LED indicators and all voltage indicators should light. The fans should turn on. The alarm should shut off*.
		- **NOTE:** While the intercom system is initializing, the red LED fail indicators are lit on all circuit cards. Allow 15 to 30 seconds for all indicators to turn off.

### <span id="page-27-0"></span>*Circuit Card Reset and Fail Indication*

Each front card is equipped with a reset button located near the top front of the card. Directly under the reset button is the red LED fail indicator (see [Figure](#page-27-1) 5). The LED indicator remains off during normal operation. If the fail indicator turns on, first attempt to restore normal operation by momentarily pressing the reset button. Allow 15 to 30 seconds for reset. If the fail indicator does not turn off after this time, replace the affected card.

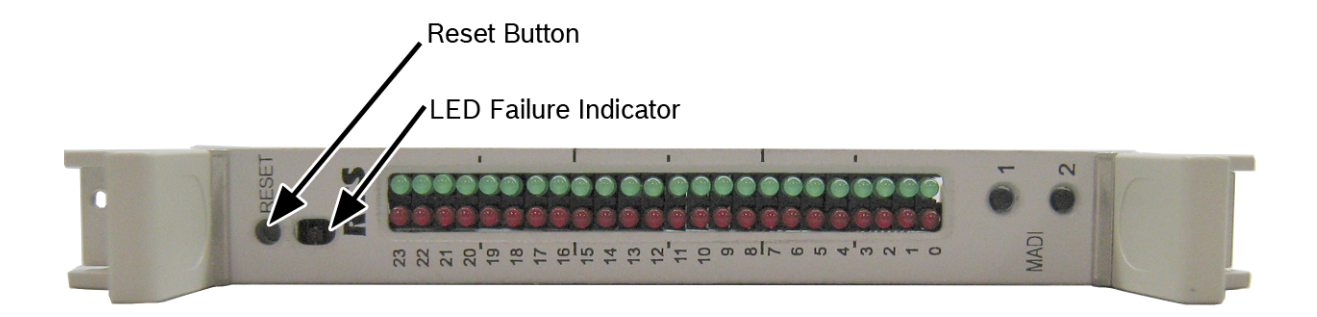

<span id="page-27-1"></span>**FIGURE 5.** Reset Button and LED Failure Indicator

### <span id="page-28-3"></span>**CHAPTER 3** *XCP-ADAM-MC*

### <span id="page-28-1"></span><span id="page-28-0"></span>*Breakout Panel*

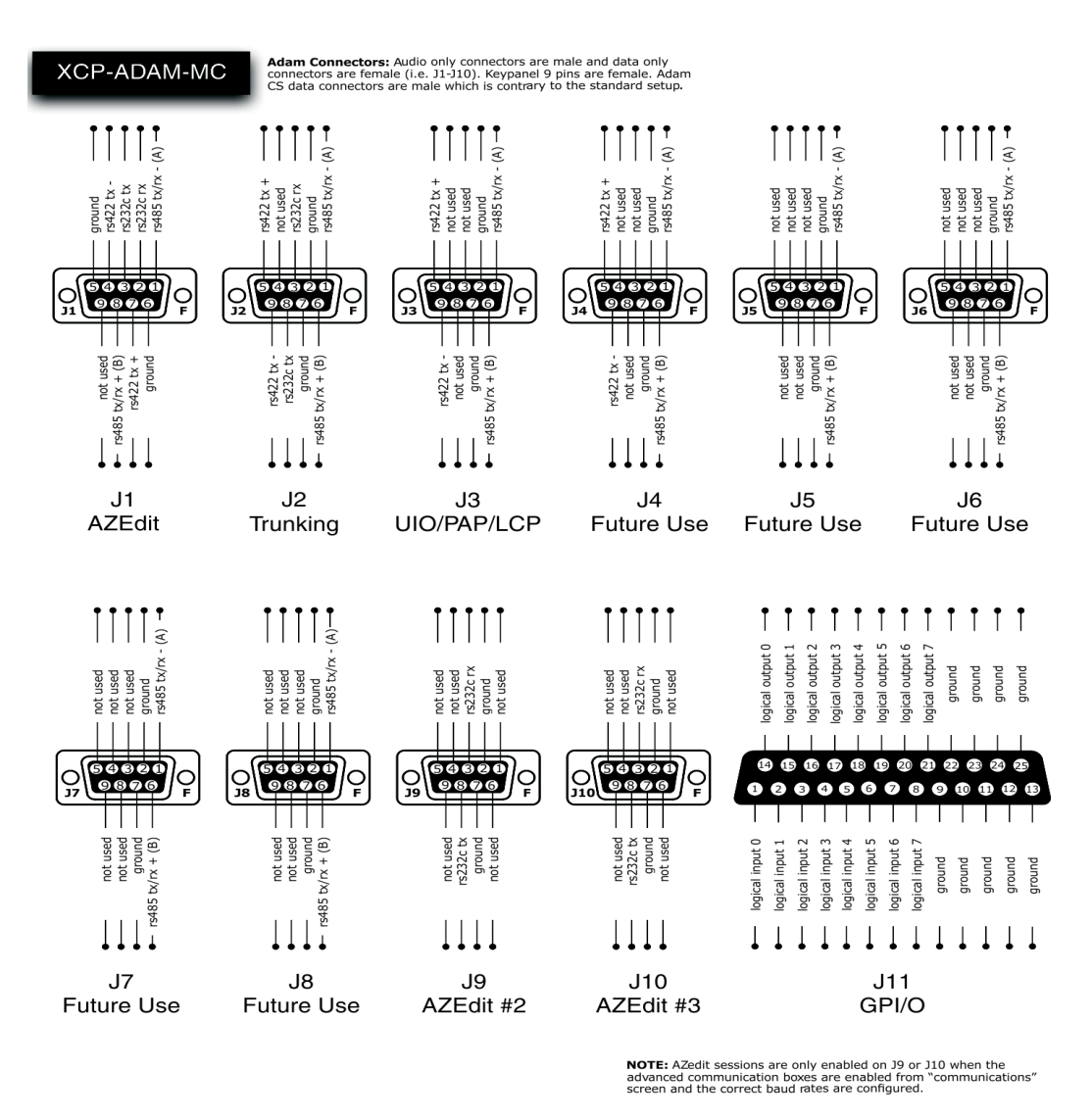

<span id="page-28-4"></span><span id="page-28-2"></span>**FIGURE 6.** XCP-ADAM-MC (Gilman, Mike, illus. 2010)

### <span id="page-29-0"></span>*Connector Pinouts*

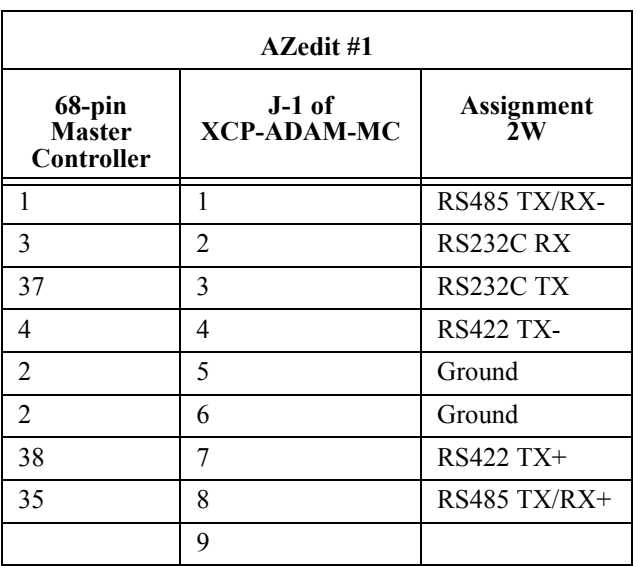

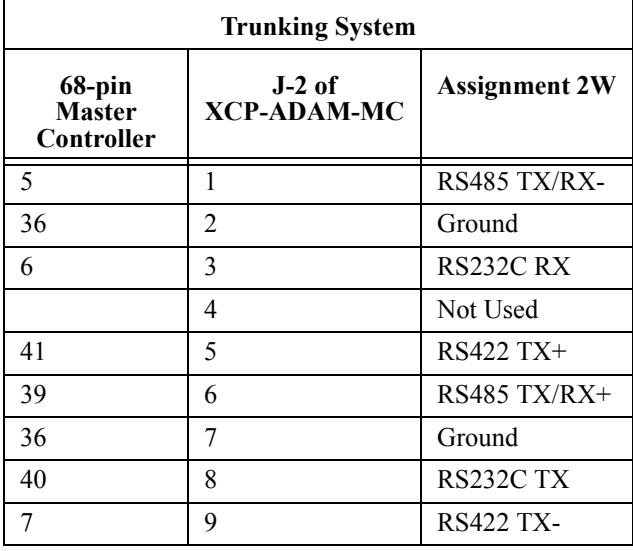

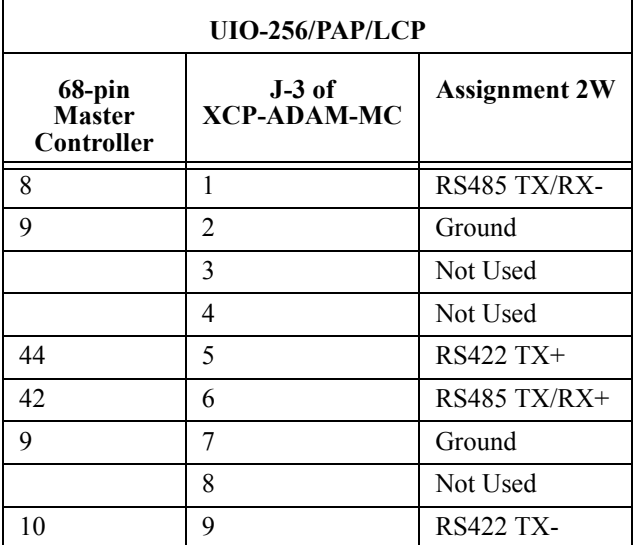

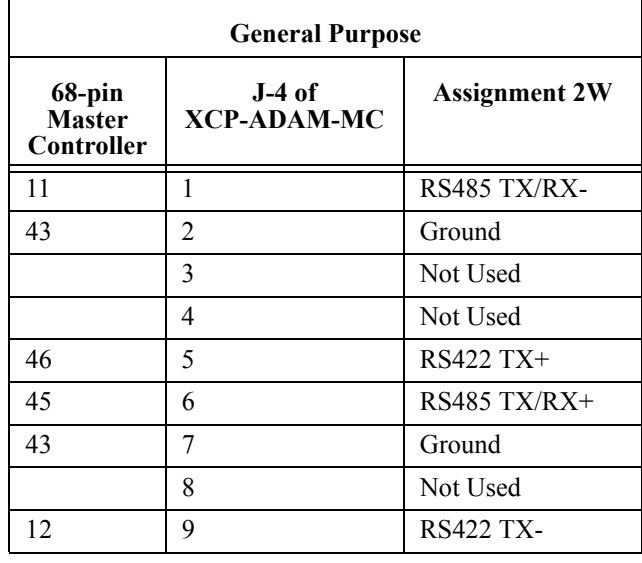

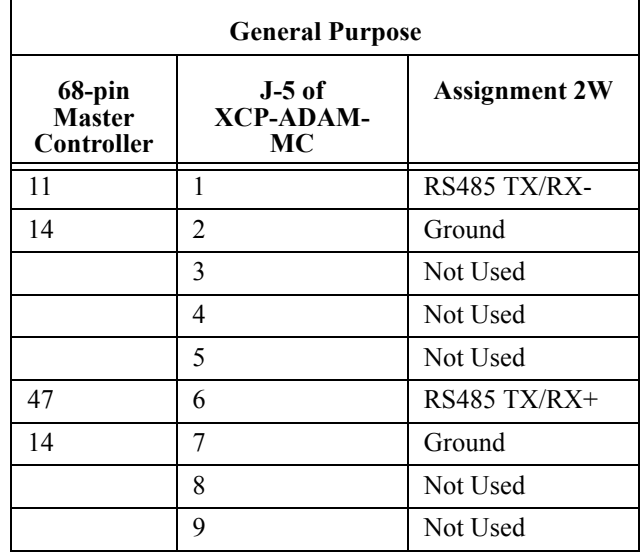

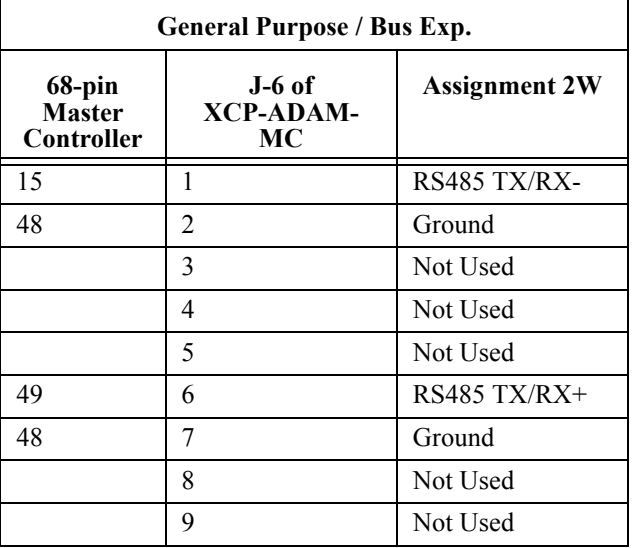

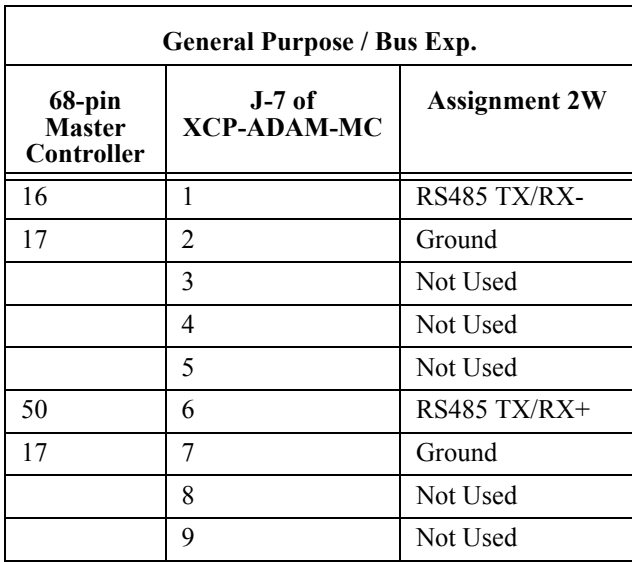

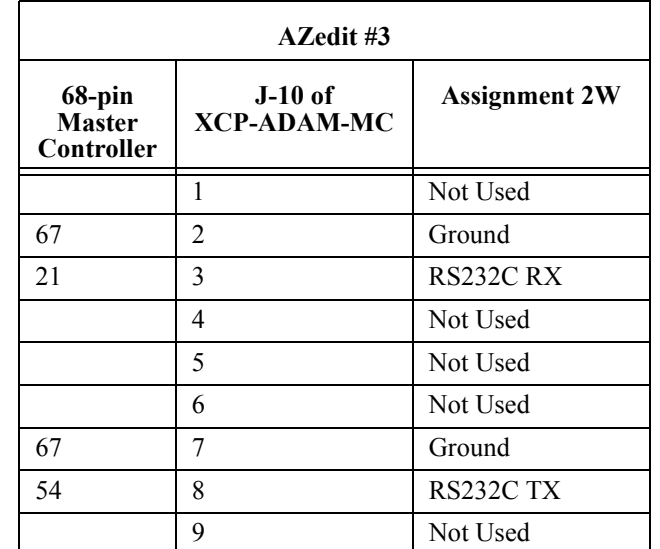

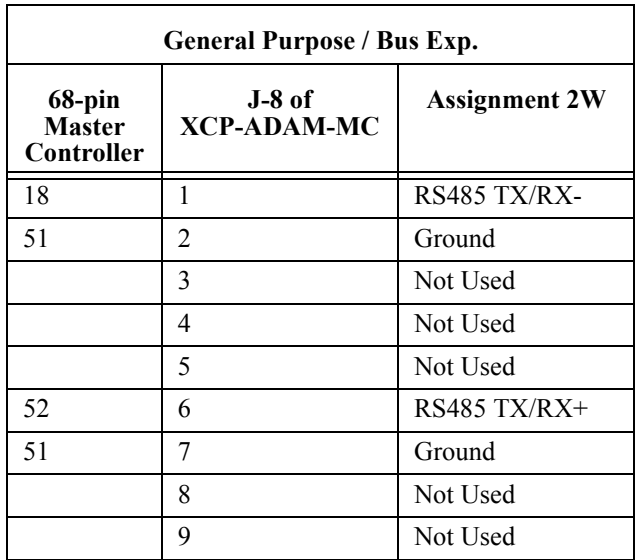

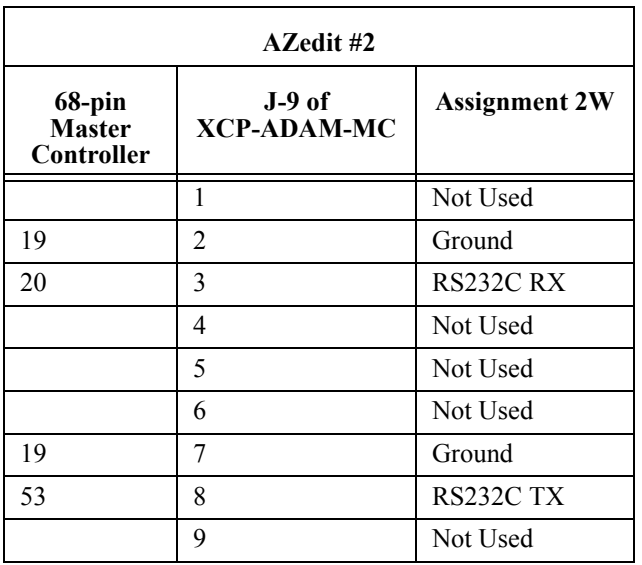

 $\overline{1}$ 

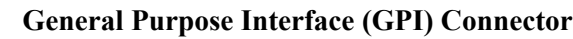

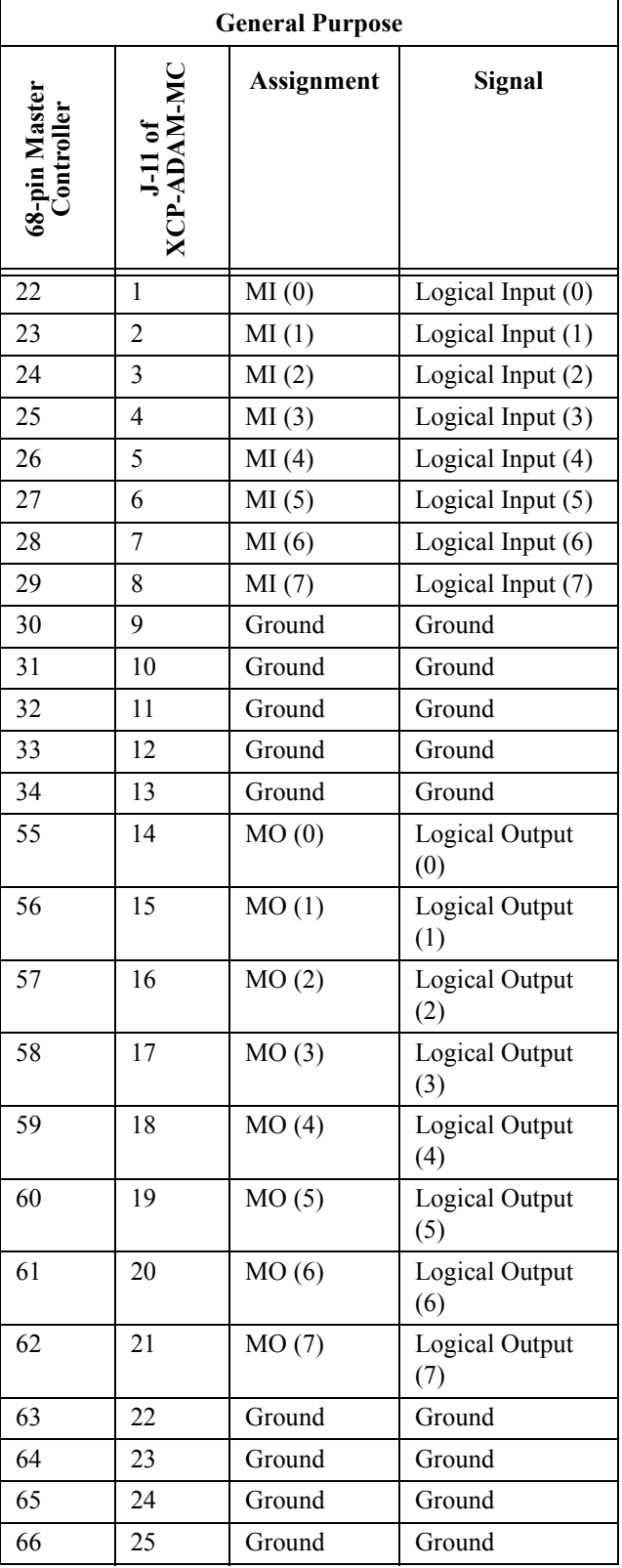

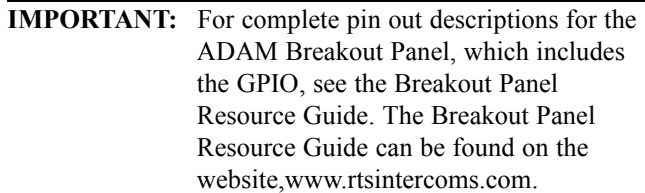

The GPI connector provides eight (8) general purpose control outputs. The control inputs can be assigned, using AZedit, to activate intercom ports, party lines, etc. The control outputs can also be assigned, using AZedit, to be activated by keypanel keys. The control outputs can be used to control lighting, to key remote transmitter, to activate a paging system, etc.

### <span id="page-31-0"></span>*Connections*

The GPI inputs require +5 to +12VDC for activation. [Figure](#page-31-1) 7 shows a typical connection. The GPI outputs are open collector outputs and require an external voltage to operate. These output pull to common when activated ([Figure](#page-32-0) 8 shows a typical connection).

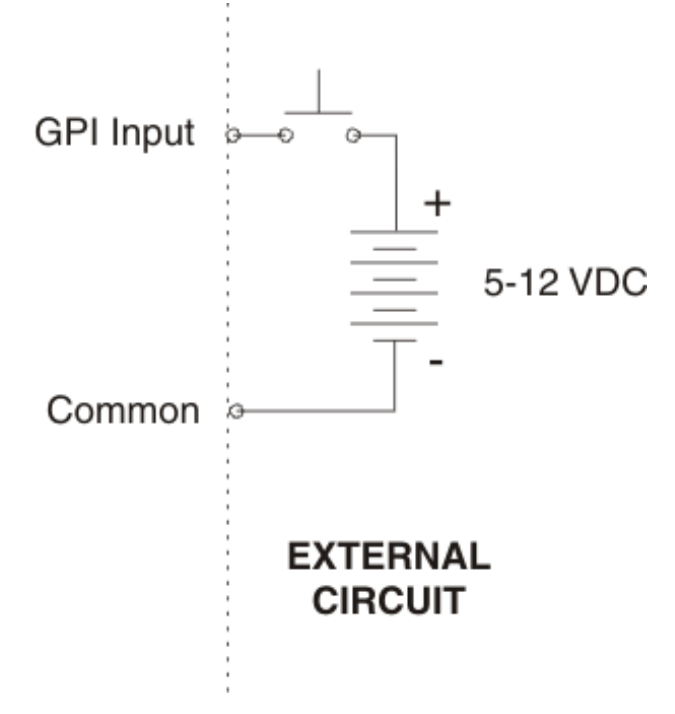

<span id="page-31-1"></span>**FIGURE 7.** Typical GPI input connection

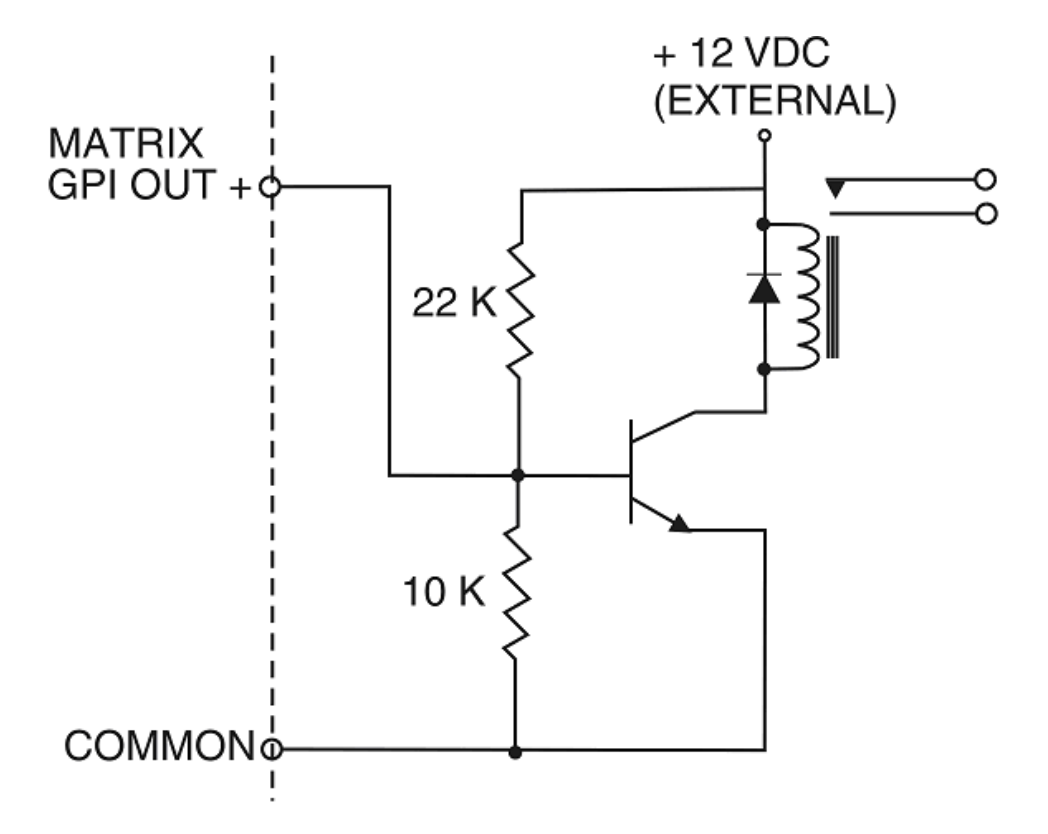

<span id="page-32-0"></span>**FIGURE 8.** Typical GPI output connection

### **CHAPTER 4** *Device Connections*

### <span id="page-34-1"></span><span id="page-34-0"></span>*General Information*

Typically, devices are connected to individual intercom ports using Station Breakout Panels as shown in the in the drawings starting on page 35. Depending on the type of breakout panels being used, the individual intercom stations utilize either RJ-12 for keypanels, RJ-11 for audio only devices, or 9-pin D-sub cables.

Each intercom port supplies two (2) pins for audio input, two (2) for audio output, and two (2) for data. All audio connections are balanced, dry lines. All audio inputs and outputs are set for unity gain by default: whatever level is applied at an input is supplied at the output. Input and output levels may be adjusted for individual ports, if required. This may be accomplished either from AZedit or from individual keypanels.

Various types of intercom stations are generally connected to the intercom ports, but other types of audio devices could also be connected. For example, a program source could be connected to the audio input for an intercom port, and in this case the audio output pins are available for other functions.

The data wires for an intercom port are used to send and receive control information between the connected device and the ADAM AIO card. The data wires are only used by keypanels, by the **TIF** (Telephone Interface), **PAM** (Production Audio Monitor) and by **CDP-950** (Camera Delegate Panel). The type of data transmitted includes key press information and display information. For example, when a key is pressed on a keypanel, this information is sent on the data wires to the ADAM frame. The AIO card talks to the Master Controller, the ADAM frame then makes the necessary talk and listen connections so that a conversation can take place. It also sends data to the device being called; for example, to display the caller's name at a keypanel, or to activate a telephone line at a TIF interface.

### <span id="page-35-0"></span>*Logical Keypanel Numbers*

Even though separate data pins are provided for each intercom port, these pins do not actually represent a unique data port. Rather, groups of intercom ports share a common data port. In an ADAM intercom system, data groups consist of eight (8) intercom ports, and each Audio Input/Output card represents one (1) data group. To distinguish between devices connected to the same data group, a *logical keypanel number* (1 through 8) is assigned to each device at the time of connection. The relationship between intercom port numbers, Audio I/O Cards and Logical Keypanel Numbers is shown in Table [6 on page](#page-35-1) 36. Specific information about setting Logical Keypanel Numbers is discussed further in the installation notes on the following pages.

**NOTE:** AIO-16 Cards consist of 16 ports per card, double the number of ports the AIO card contains. Also, the AIO-16 is a *smart card*, which means when it is inserted into an ADAM frame, it automatically detects the back card configuration and protocols being used. The AIO-16, unlike the AIO-8, is not constrained by logical keypanel numbers or addresses completely, because each port has its own data driver.

<span id="page-35-1"></span>**TABLE 6.** Relationship between Audio Input/Output Cards, Intercom Ports, and Logical Keypanel Numbers

|                       | <b>Intercom Port Numbers, Grouped by Audio I/O Card Numbers</b> |                                       |                  |                 |                 |                 |                 |                 |                 |                  |                 |                               |                  |                      |                      |                      |                                   |
|-----------------------|-----------------------------------------------------------------|---------------------------------------|------------------|-----------------|-----------------|-----------------|-----------------|-----------------|-----------------|------------------|-----------------|-------------------------------|------------------|----------------------|----------------------|----------------------|-----------------------------------|
| ø<br>umber<br>am<br>3 | J<br><b>AIO</b>                                                 | $\overline{\mathbf{c}}$<br><b>AIO</b> | 3<br><b>AIIO</b> | Þ<br><b>AIO</b> | 5<br><b>AIO</b> | 6<br><b>AIO</b> | 1<br><b>AIO</b> | 8<br><b>AIO</b> | 6<br><b>AIO</b> | ОI<br><b>AIO</b> | E<br><b>AIO</b> | $\overline{12}$<br><b>AIO</b> | 13<br><b>AIO</b> | P<br>c<br><b>AIO</b> | S<br>I<br><b>AIO</b> | P<br>ī<br><b>AIO</b> | 1<br>I<br>$\overline{\mathbf{A}}$ |
|                       |                                                                 | 9                                     | 17               | 25              | 33              | 41              | 49              | 57              | 65              | 73               | 81              | 89                            | 97               | 105                  | 113                  | 121                  | 129                               |
| $\overline{2}$        | 2                                                               | 10                                    | 18               | 26              | 34              | 42              | 50              | 58              | 66              | 74               | 82              | 90                            | 98               | 106                  | 114                  | 122                  | 130                               |
| 3                     | 3                                                               | 11                                    | 19               | 27              | 35              | 43              | 51              | 59              | 67              | 75               | 83              | 91                            | 99               | 107                  | 115                  | 123                  | 131                               |
| 4                     | 4                                                               | 12                                    | 20               | 28              | 36              | 44              | 52              | 60              | 68              | 76               | 84              | 92                            | 100              | 108                  | 116                  | 124                  | 132                               |
| 5                     | 5                                                               | 13                                    | 21               | 29              | 37              | 45              | 53              | 61              | 69              | 77               | 85              | 93                            | 101              | 109                  | 117                  | 125                  | 133                               |
| 6                     | 6                                                               | 14                                    | 22               | 30              | 38              | 46              | 54              | 62              | 70              | 78               | 86              | 94                            | 102              | 110                  | 118                  | 126                  | 134                               |
| 7                     | 7                                                               | 15                                    | 23               | 31              | 39              | 47              | 55              | 63              | 71              | 79               | 87              | 95                            | 103              | 111                  | 119                  | 127                  | 135                               |
| 8                     | 8                                                               | 16                                    | 24               | 32              | 40              | 48              | 56              | 64              | 72              | 80               | 88              | 96                            | 104              | 112                  | 120                  | 128                  | 136                               |

### <span id="page-36-0"></span>*General Procedure for Connecting Devices to the Intercom*

The following is a suggested method for planning the AIO card intercom system and connecting devices to intercom ports:

- **•** Make a copy of the Intercom System Planning Worksheet Figure [, "AIO Card System Planning](#page-48-0)  [Worksheet," on page](#page-48-0) 49(Or create your own custom tables using your favorite spreadsheet or database program).
- **•** Fill a row in the worksheet for each device connected.
- **•** Note the device type (keypanel, belt pack, TIF, program source, CDP-950, etc.). Other useful information might include the device location and usage, as well as any labeling on the intercom cable.
- Record the name (either 4, 6, or 8-characters) in the AZedit Alpha column of the worksheet. Enter this name into the intercom system later using AZedit. Then, whenever you assign the port to an intercom key, the name appears in the keypanel display for that key.
- **NOTE:** In earlier versions of AZedit, a port had a single alpha representing both the audio input, and audio output portions of the port. For keypanels, where both the input and output refer to the same device, this made sense, However, in other applications, the input and output paths of the port would often be used for different purposes (e.g. IFB program inputs or listen sources on the input side, and an IFB output on the output side).

In versions 2.06 or higher, it is now possible to give separate alphas to both the input and output portions of a port (by default, the input alpha tracks the output alpha unless you explicitly change the input alpha, so that normally they are the same which would be typical for ports with keypanels attached).

- **•** Record a second name in the *AZedit Alias* column of the worksheet if the Intercom System is trunked (interconnected) to another intercom system. This name is also entered using AZedit. An alias may be useful, for example, to prevent conflicts when the same alpha name is already being used in both intercom systems. When the intercom port is assigned to a keypanel key in the external intercom system, the alias name appears in the display above that key. If you do not enter an alias name, AZedit automatically uses the alpha name as the default.
- Connect devices to the intercom ports as noted in the worksheet. Refer to any installation notes included below for the type of device being connected.
- **•** Run AZedit and enter the AZedit Alpha and Alias names as listed in the worksheet.
- **•** Complete the intercom system configuration.

### *Master Controller Breakout Panel – XCP-ADAM-MC*

The **XCP-ADAM-MC Breakout Panel** affords the ADAM more connections to frame accessories, see ["XCP-ADAM-MC"](#page-28-3)  [on page](#page-28-3) 29, without losing the connection to AZedit, and the ability to trunk systems.

### <span id="page-37-0"></span>**Specifications**

### **Dimensions**

18.98" (482mm)W x 1.69" (43mm) H x .472" (12mm) D

### **Weight**

1lb. (.4534kg)

### <span id="page-37-1"></span>**Baud Rates for the XCP-ADAM-MC**

**NOTE:** J9 and J10 are RS-232, J7 and J8 are RS-485. In Tribus systems, you can elect whether to use J7 and J8 or J9 and J10 for your second and third AZedit ports.

### **TABLE 7.** Baud Rates for XCP-ADAM-MC connections

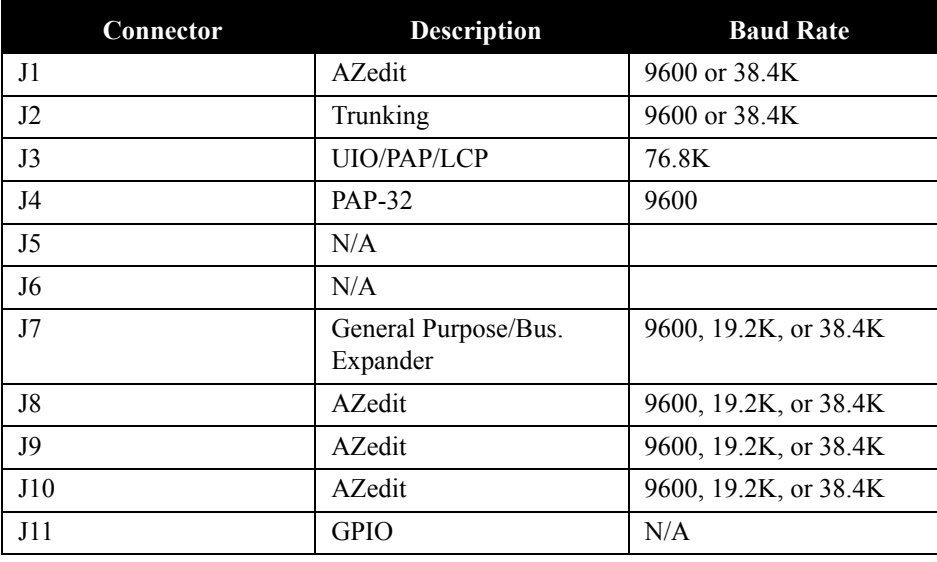

### <span id="page-38-0"></span>**Connecting the Master Controller Breakout Panel**

To **connect the XCP-ADAM-MC to the ADAM-M**, do the following:

 **>** Connect **J12 on the back of the XCP-ADAM-MC to J2 on the MCII-e back card**. OR

Connect **J13 on the back of the XCP-ADAM-MC to J2 on the MCII-e back card.**

**NOTE:** For redundant MCs, connect J12 to one (1) MC J2 connector and connect J13 to the second MC J2 connector.

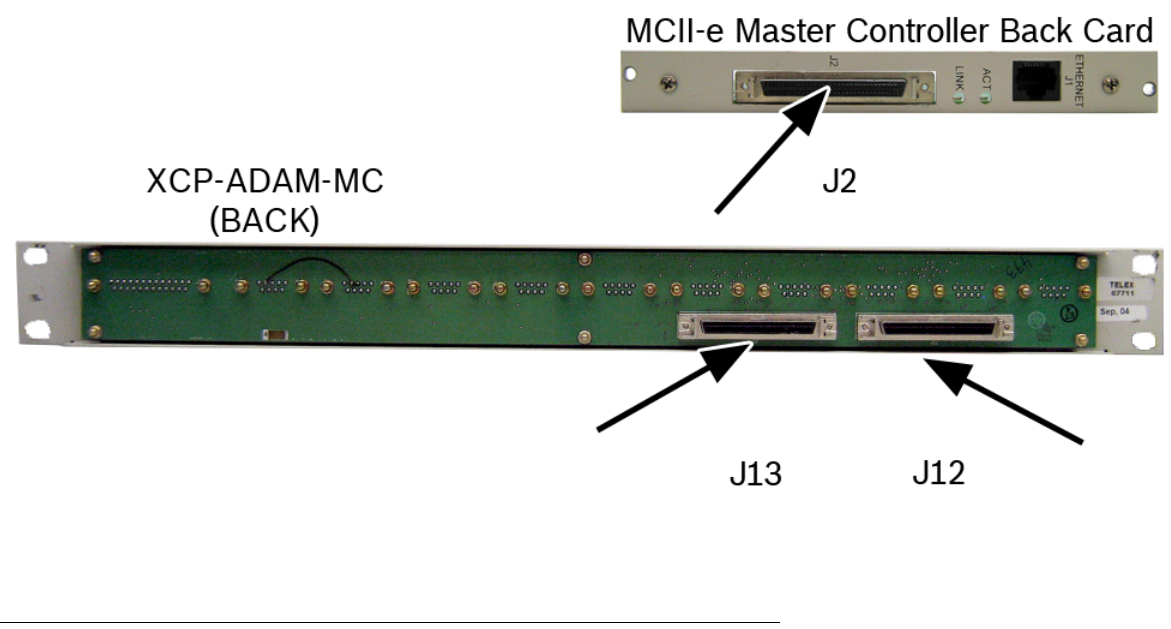

### *AZedit*

An ADAM Intercom System can be setup in a variety of configurations to meet different user requirements.

**NOTE:** By default, the AZedit configuration program uses COM1 and 38400 baud for communication between the computer and intercom system. COM2 and/or 9600 baud, USB, Network connections are selectable as options in AZedit (*Options|Communications*). When operating at 38.4k baud, DIP switch number 1 must be set to the ON position on both the main and backup master controller cards in the ADAM frame or depending on the type of Master Controller you are using.

### <span id="page-38-1"></span>**Configuration Computer Connection and Check**

Use an RS-232 serial cable to connect from J1 of the XCP-ADAM-MC Breakout Panel (Figure [6 on page](#page-28-4) 29) to a COM port of the configuration PC.

To **install AZedit on the configuration computer**, do the following:

- **1.** Insert the **AZedit software CD** into the computer.
- **2.** Follow the **instructions** to load AZedit onto the PC.

**NOTE:** The computer should have at least 2MB of extended memory (4MB preferably).

### To **connect the AZedit computer to the intercom**, do the following:

- **>** Using the appropriate cable, connect the **PC to J1** on the XCP-ADAM-MC breakout panel.
- **NOTE:** If the link between the computer and intercom system is functioning properly, the current intercom system configuration should upload (even if nothing has yet been programmed). Online mode should appear at the lower right of the computer screen. If not, check the cable wiring and the connection between the computer and the intercom system.

### *Trunking*

### <span id="page-39-0"></span>**Trunk Master**

### <span id="page-39-1"></span>*General Description*

The RTS Trunking System manages intercommunications between separate intercom systems using intercom ports that have been reserved and interconnected between the intercom systems. Keypanels or other data devices can then communicate with various destinations in other intercom systems via the reserved intercom ports. This is different from bus expansion, in which the bus system of two (2) or more frames are interconnected to form one (1) larger system.

The RTS Trunking System consists of a TM-2000 or MTM-2000 and one(1) or more ICP-2000 Interconnect Panels, depending on the number of intercom systems to be trunked. A backup TM-2000 or MTM-2000 may also be added to prevent downtime in the event of a failure of the main master control unit. When both main and backup control units are used, a SWP-2000 Switch Over Panel is required.

### <span id="page-39-2"></span>*Hardware Requirements*

### *Serial Ports*

The TM-2000/MTM-2000 requires the standard COM1 and COM2 devices.

*COM1*-used for TrunkEdit

*COM2*-used for TrunkSupervisor

One (1) or more serial cards must be installed in order to communicate with the intercoms. If serial cards are not installed, the TM-2000 still runs, but cannot connect to any intercoms.

### *Ethernet Adapters*

The TM-2000 supports the use of a single Ethernet adapter. This is used for active/standby communications and for TrunkEdit communications via Ethernet.

**NOTE:** If TrunkEdit via Ethernet is used, the computers must be connected by a switch or a hub; otherwise, a single CAT-5 crossover cable can be used between the active and standby computers.

### *Supported Ethernet Adapters:*

- **NOTE:** There are many Ethernet Adapter cards that are listed as being supported by Linux; however, in order to support any other cards, the Linux kernel included with the TM-2000/MTM-2000 drivers must first be updated to support the specific Ethernet Adapter card, if it is not already supported.
	- **•** 3COM 3c501/3/5/9, 3c529, 3c59x, and 3c9xx
	- Intel EtherExpress Pro/100
	- Intel 815E chipset (e.g. Intel 82801)
	- **•** National Semiconductor DP8381x
	- **•** NetGear FA-311
	- **•** AMD PCnet32 PCI
- **NOTE:** For more detailed installation and configuration instructions, see the TM-2000/MTM-2000/SWP-2000/ICP-2000 user manual (P/N 9350 7715-000).

### <span id="page-40-0"></span>*Connecting the TM-2000/MTM-2000*

To **connect the TM-2000 to the ADAM-M frame**, do the following:

 **>** Connect the **J2** trunk data port of the XCP\_ADAM-MC to the **respective port** on the ICP-2000.

### *UIO/PAP/LCP*

### <span id="page-40-1"></span>**UIO-256/GPIO-16 Input/Output Frame**

Each **UIO-256/GPIO-16** provides 16 **GPI**s (General Purpose Input) and 16 **GPO**s (General Purpose Output). The GPIs can be set up as remotely controlled keypanel keys to activate intercom ports, party lines, GPOs, etc. within the intercom system. The GPOs are typically assigned for activation from keypanel keys. They can be used to control lighting, to key remote transmitters, paging systems, etc.

**NOTE:** The GPIO-16 with Ethernet support requires the following requirements:

- **•** AZedit version 3.3.0 or later
- MCII-e version 1.5.0 or later
- **•** PeriphII-e with DBX version 1.18.0 or later
- **•** Cronus version 1.4.0 or later

The maximum number of devices that can be connected when using a GPIO-16 are as follows

- **•** Zeus, Zeus II, and ADAM CS Four (4) devices (64 relays)
- **•** ADAM and Cronus 16 devices (256 relays)

**REFERENCE:** For more detailed installation and configuration information, see:

**•** UIO-256 user manual (P/N 9330-7499-000) OR GPIO-16 user manual (P/N 9350-7842-000)

**NOTE:** The baud rate, as well as all UIO-256/GPIO-16, PAP, and LCP-102 devices is fixed at 76.8k baud.

### <span id="page-41-0"></span>*Connecting a single UIO-256/GPIO-16 Frame*

### To **connect a single UIO-256/GPIO-16 frame**, do the following:

**1.** Using a RS-485 data cable, connect a **single UIO-256/GPIO-16** to **J3** of the Master Controller Breakout Panel.

**NOTE:** If a PAP is also being used, it may be wired to the same connector. Alternatively, use a punch block or other Y-cable connector system.

- **2.** Set **SW-1 DIP switch** on the back of the UIO-256/GPIO-16 to select a range 1-16. *The SW-2 DIP switches are not used, and their positions do not matter.*
- **3.** Connect **relay outputs to external devices** using the relay outputs connector, J5.
- **4.** Connect the **input devices** using the opto-isolator connector, J7.

### <span id="page-41-1"></span>*Connecting Additional UIO-256/GPIO-16 Frames*

**NOTE:** Up to 15 additional UIO-256/GPIO-16 frames may be connected in a parallel bus configuration using the 15-pin ribbon cables provided.

To **connect multiple UIO-256/GPIO-16 frames together**, do the following:

- **1.** Using a Y cable([Figure](#page-42-0) 9), connect the **J3 output** of the ADAM MC to the **J2** on the UIO-256/GPIO-16.
- **2.** Connect **J2 output** of the first UIO-256/GPIO-16 to the **J2 input** of the second UIO-256/GPIO-16.
- **3.** Connect the **J2 output** of the second UIO-256/GPIO-16 to the **J2 input** of the third.
- **4. Repeat** as necessary
- **5.** Set **SW1 DIP switches** on each UIO-256/GPIO-16 to select a unique panel number.

**6.** Connect to the **opto-isolator outputs** and **relay inputs** as for the first UIO-256/GPIO-16.

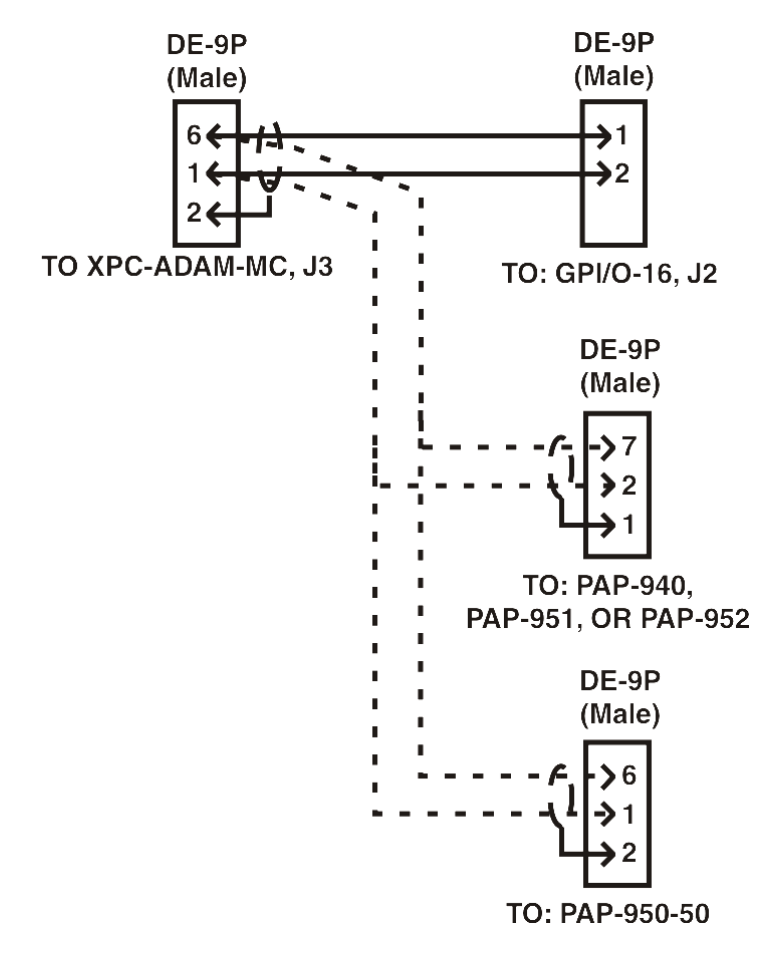

<span id="page-42-0"></span>**FIGURE 9.** Y-Cable Diagram

### <span id="page-43-0"></span>**PAP-32**

### <span id="page-43-1"></span>*General Description*

Up to 15 **PAP**s (Program Assign Panel) can be connected to the intercom system. Each PAP has DIP switches to assign it as panel number 1 through 15, and to select either a low or high IFB range. As supplied, PAPs expect all program sources to be connected to sequential intercom ports of the intercom system starting with port #1. The options and default setting for the PAP series are summarized in the following table:

### **TABLE 8.** PAP Addresses

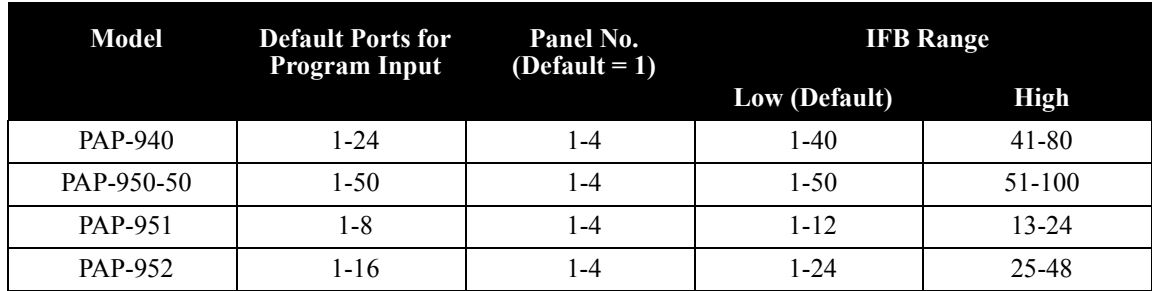

The intercom port addresses for program input, as well as the low and high ranges for IFB output, are stored in EPROM memory in the PAP. In some cases, it may be desirable to control program sources and IFB ranges other than those allowed by the defaults. In such cases, new custom EPROMs can be programmed as needed. Contact your intercom system dealer for further information.

### <span id="page-43-2"></span>*Connecting a PAP-32*

To **connect a PAP to the XCP-ADAM-MC**, do the following:

 **>** Connect **DB-9 FRAME connector** to **J3** on the XCP-ADAM-MC breakout panel.

**NOTE:** The baud rate, as well as all UIO-256/GPIO-16, PAP, and LCP-102 devices is fixed at 76.8k baud.

A cable must be made to connect the PAP-32 to the system. See the following figures for the proper cabling diagram.

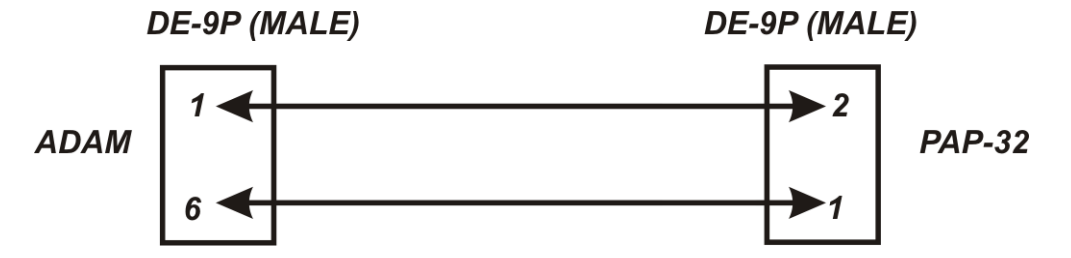

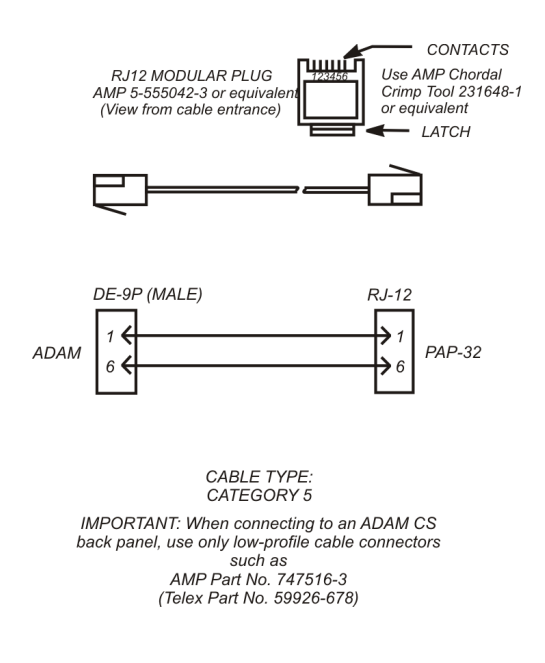

### <span id="page-44-0"></span>**LCP-102**

#### <span id="page-44-1"></span>*General Description*

The **LCP-102** (Level Control Panel) combines the features of an analog trim panel, a **CDP** (Camera Delegate Panel), and a PAP in a single frame, 2 RU high. You can easily switch between three (3) panel modes and make rapid configuration changes using the menu selector on the front panel. In each mode, you can make up to 64 assignments and then adjust the assignment levels. For example, in Trims mode, you can assign and adjust the analog input and output trims for up to 64 intercom ports.

- **•** In PAP mode, you can select the program input source and set its level for each of 64 IFBs.
- In CDP mode, you can assign up to 64 intercom ports to any combination of party lines and then adjust the listen level for each participant on the party line.

The LCP-102 connects to the auxiliary data port of any ADAM, ADAM-M, Cronus, or Zeus intercom system. Also, it has a loop connector for connection to an auxiliary device, such as another LCP-102, or a UIO-256/GPIO-16 frame. Since a single LCP-102 provides trim adjustments for 64 ports, only one (1) unit is required to completely configure an ADAM-M or Zeus system. For larger ADAM intercom systems, up to 15 additional LCP-102 frames can be connected via the loop connectors.

#### <span id="page-44-2"></span>*Connecting an LCP-102*

To **connect an LCP-102**, do the following:

 **>** Attach the **DATA** connector on the LCP-102 to **J3** on the XCP-ADAM-MC.

To **connect multiple LCP-102 devices**, do the following:

- **1.** Attach the **DATA connector** on the LCP-102 to **J3** on the XCP-ADAM-MC.
- **2.** Attach the **LOOP connector** on the first LCP-102 to the **DATA connector** on the second LCP-102.
- **3.** Attach the **LOOP connector** on the second LCP-102 to the **DATA connector** on the third LCP-102.
- **4.** Add up to **15 LCP-102 devices**, if desired.

**REFERENCE:** For more detailed installation and configuration information, see the LCP-102 user manual (P/N 9350-7623-000).

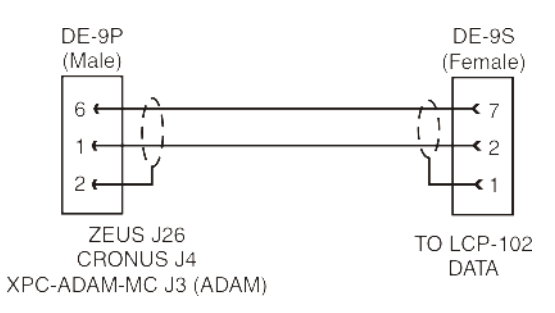

<span id="page-45-0"></span>**FIGURE 10.** Interconnect Cable From ADAM-M

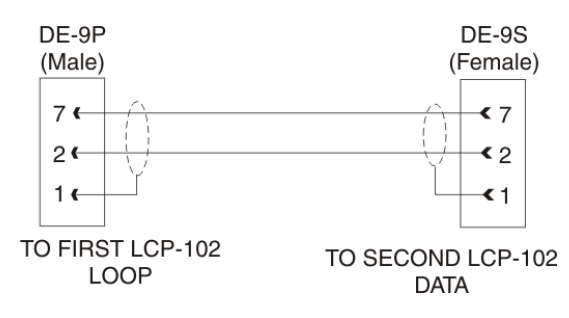

<span id="page-45-1"></span>**FIGURE 11.** Cable to interconnect two (2) LCPs.

### *Keypanels and Audio/Data Devices*

When connecting keypanels and audio/data devices to a frame, a breakout panel must be used. A breakout panel allows you to connect multiple devices with the same connection type to one (1) AIO card.

Available breakout panels for the ADAM-M frame are:

**•** XCP-954-48

**•** XCP-32-DB9

**•** XCP-955

**•** XCP-16-DB-9-T

**•** XCP-40-DB9

**•** XCP-48-RJ-45

**•** XCP-40-RJ11

For specific information on your keypanel or audio device, consult the devices user manual.

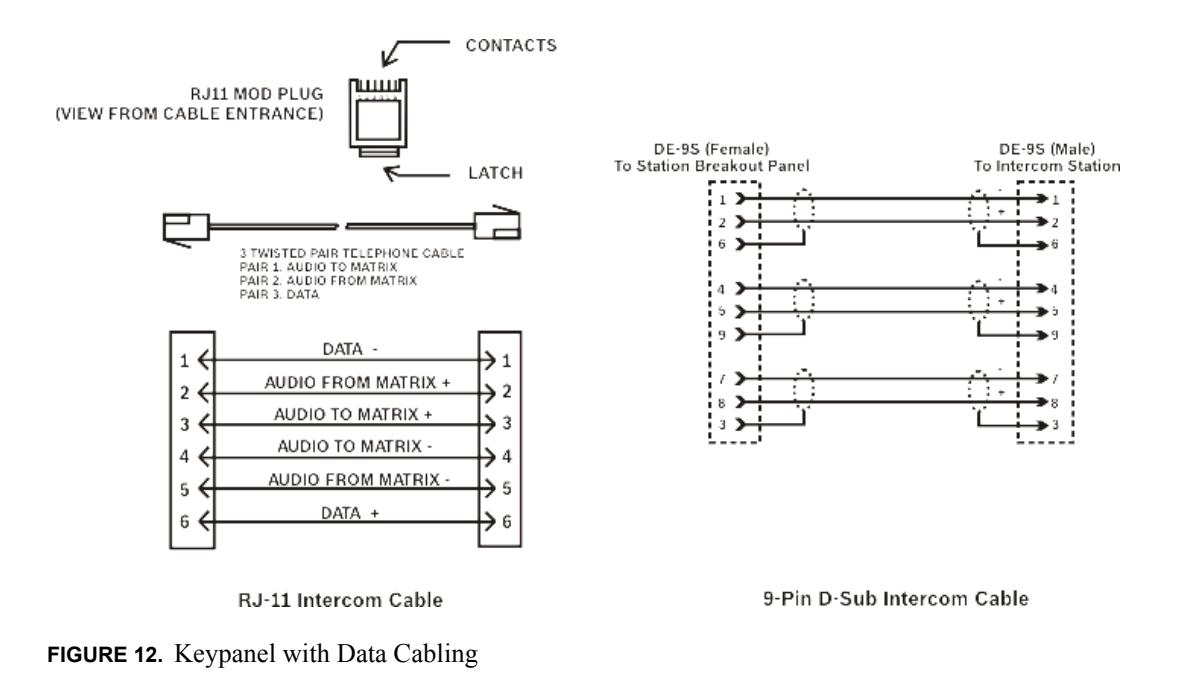

### <span id="page-46-0"></span>*Audio Only Devices*

Audio only devices, such as SSA-324, DSI-2008, etc. must use a breakout panel. A breakout panel allows you to connect multiple devices with the same connection type to one (1) AIO card.

Available breakout panels for the ADAM-M frame are:

- **•** XCP-954-48
- **•** XCP-955
- **•** XCP-40-DB9
- **•** XCP-40-RJ11
- **•** XCP-32-DB9
- **•** XCP-16-DB-9-T
- **•** XCP-48-RJ-45

For specific information on your keypanel or audio device, consult the devices user manual:

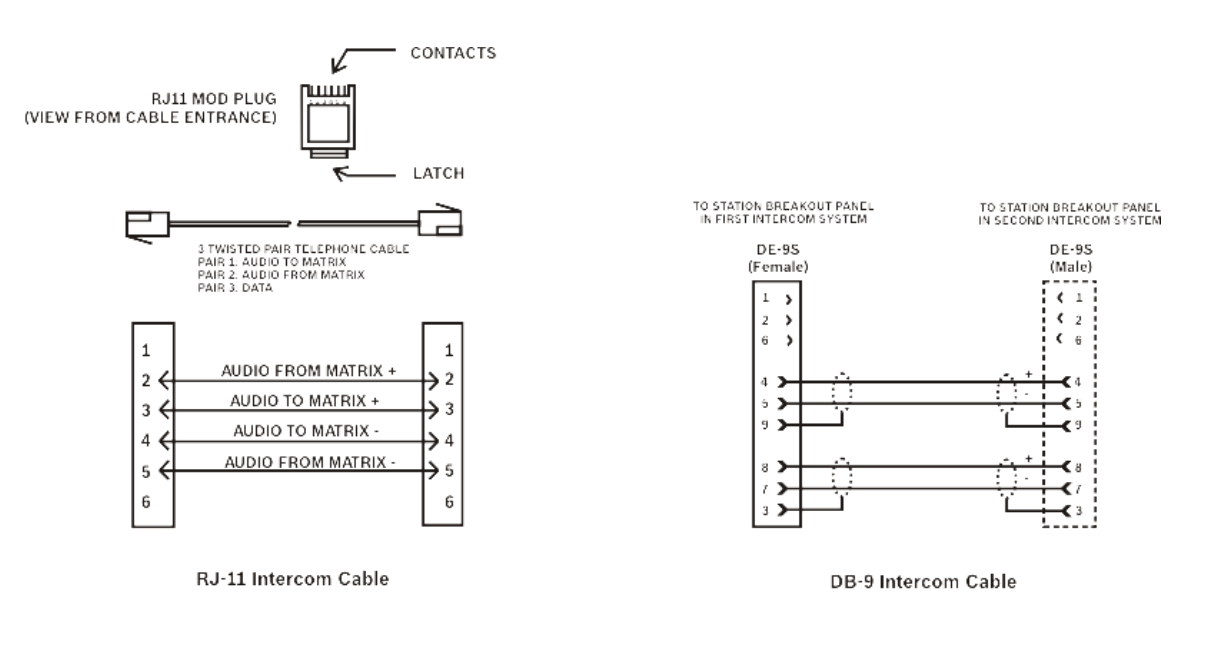

Audio Only Cabling

<span id="page-47-0"></span>**FIGURE 13.** Audio Only Cabling

### <span id="page-48-0"></span>*AIO Card System Planning Worksheet*

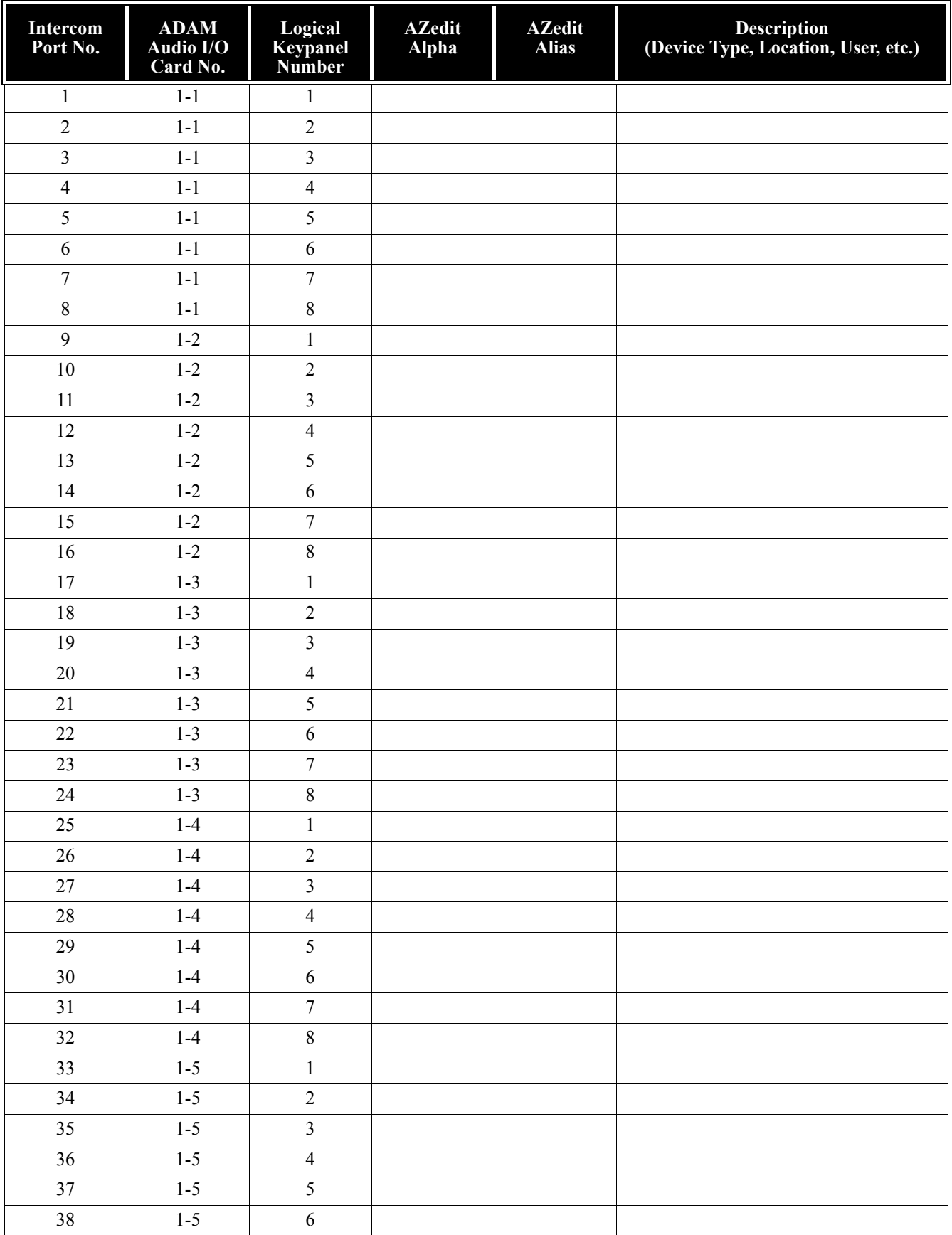

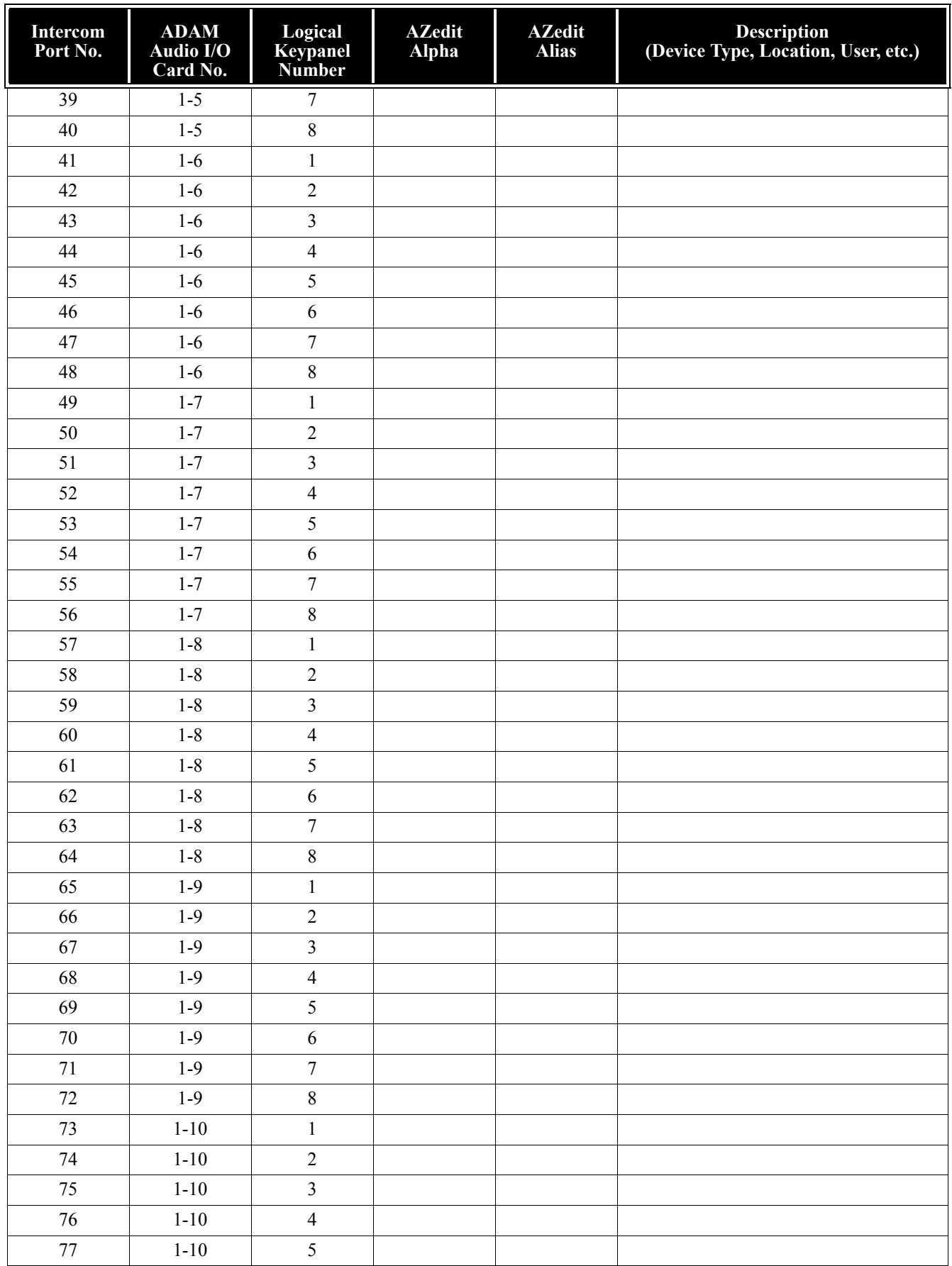

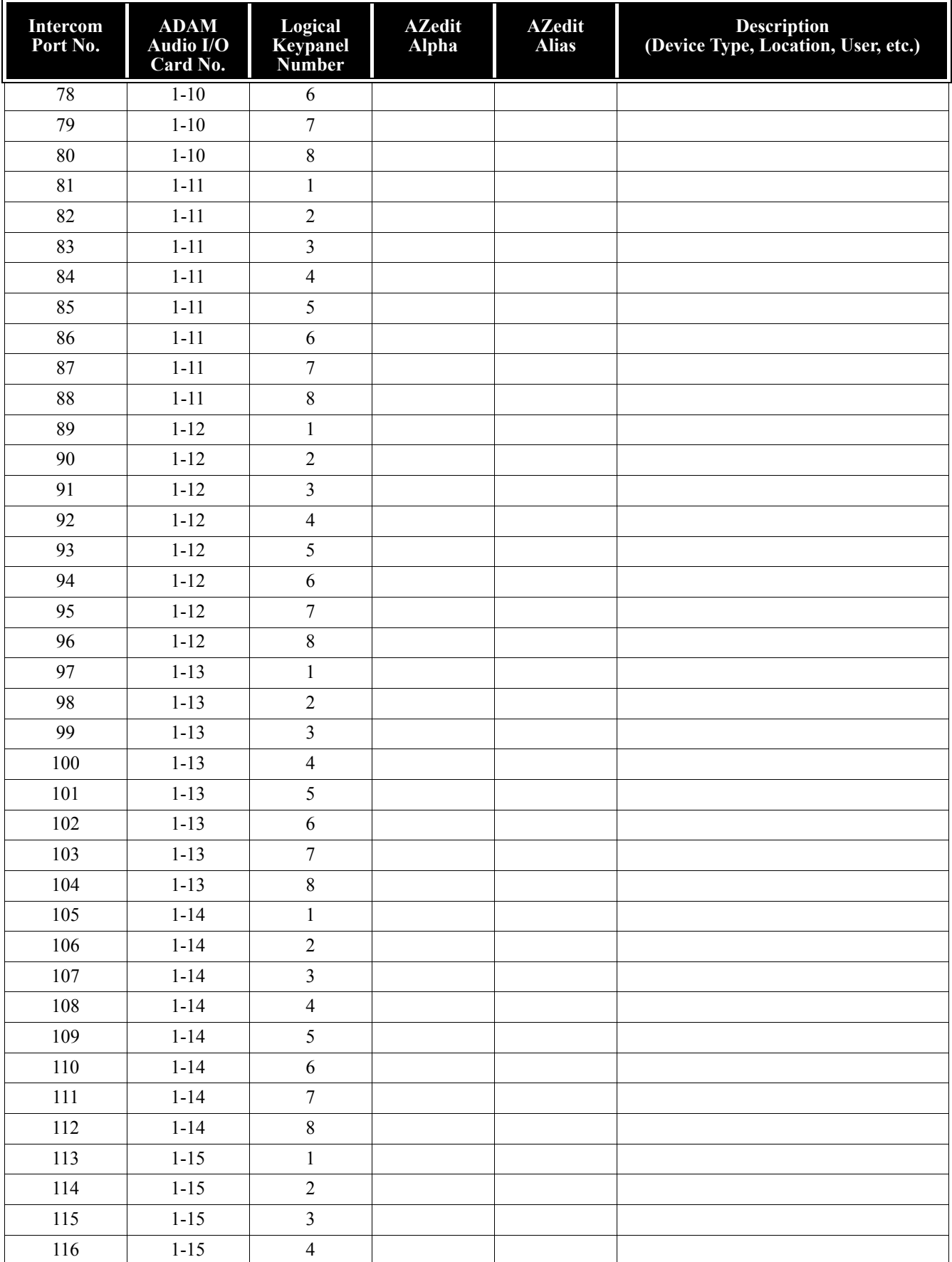

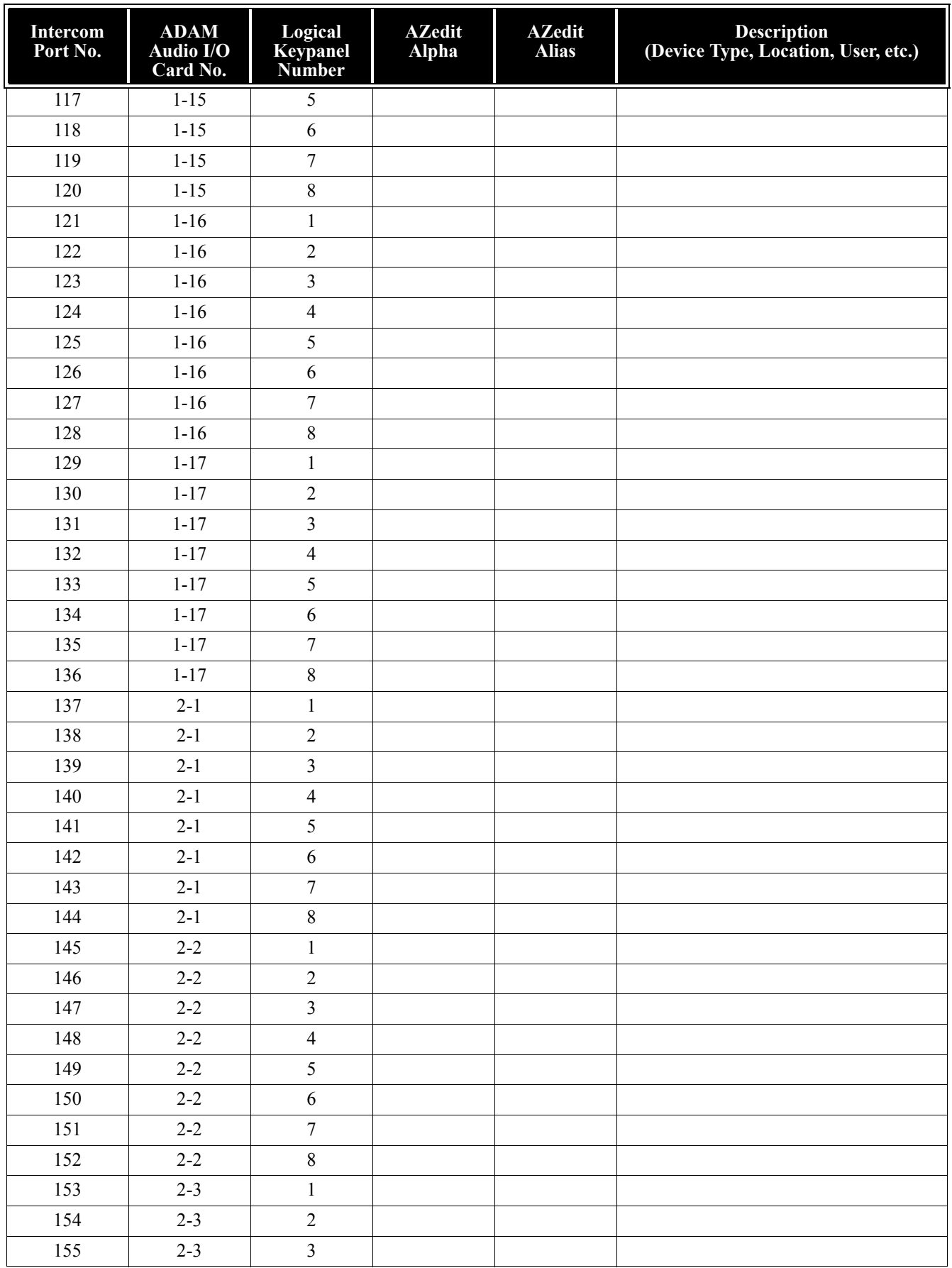

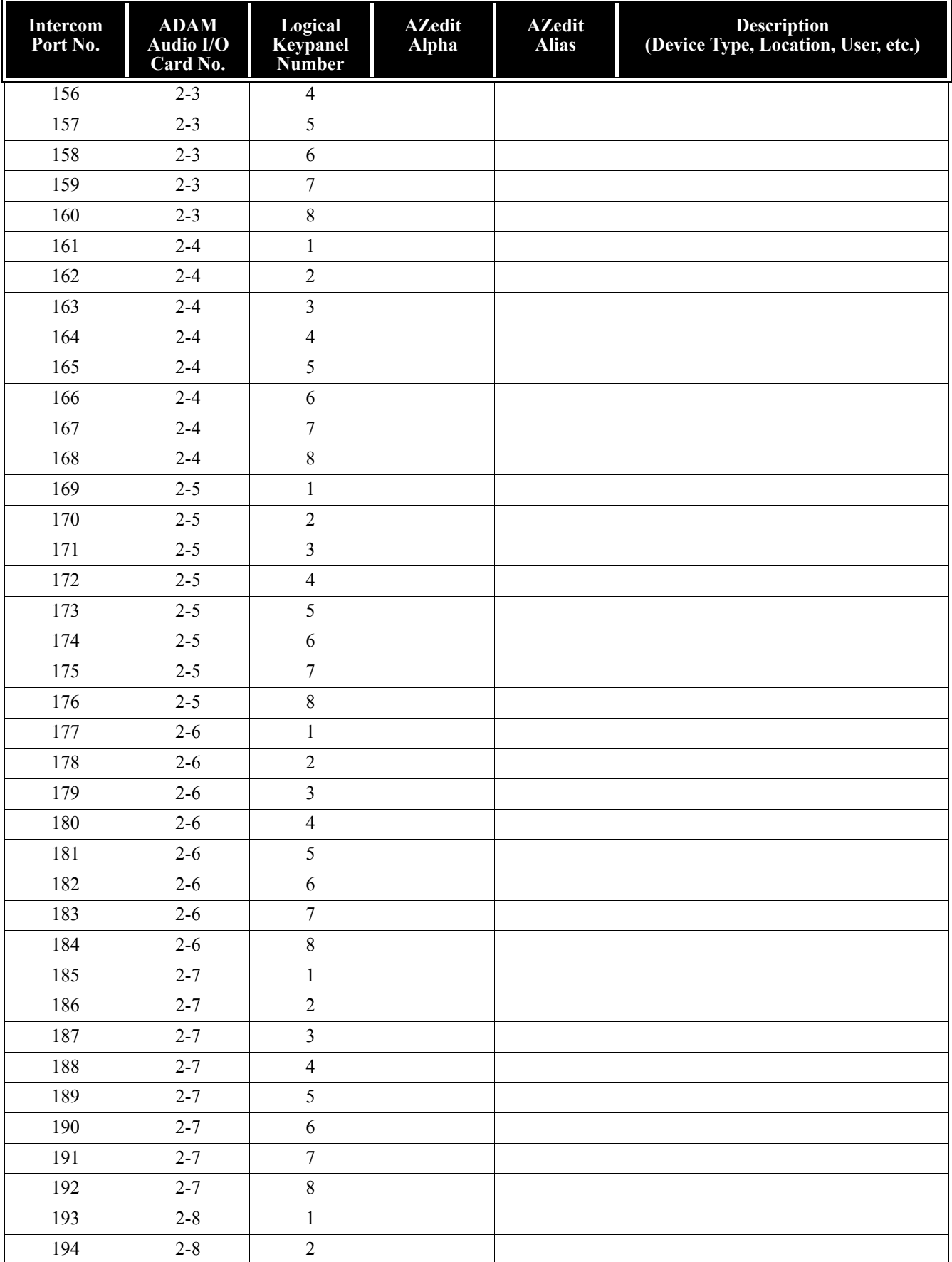

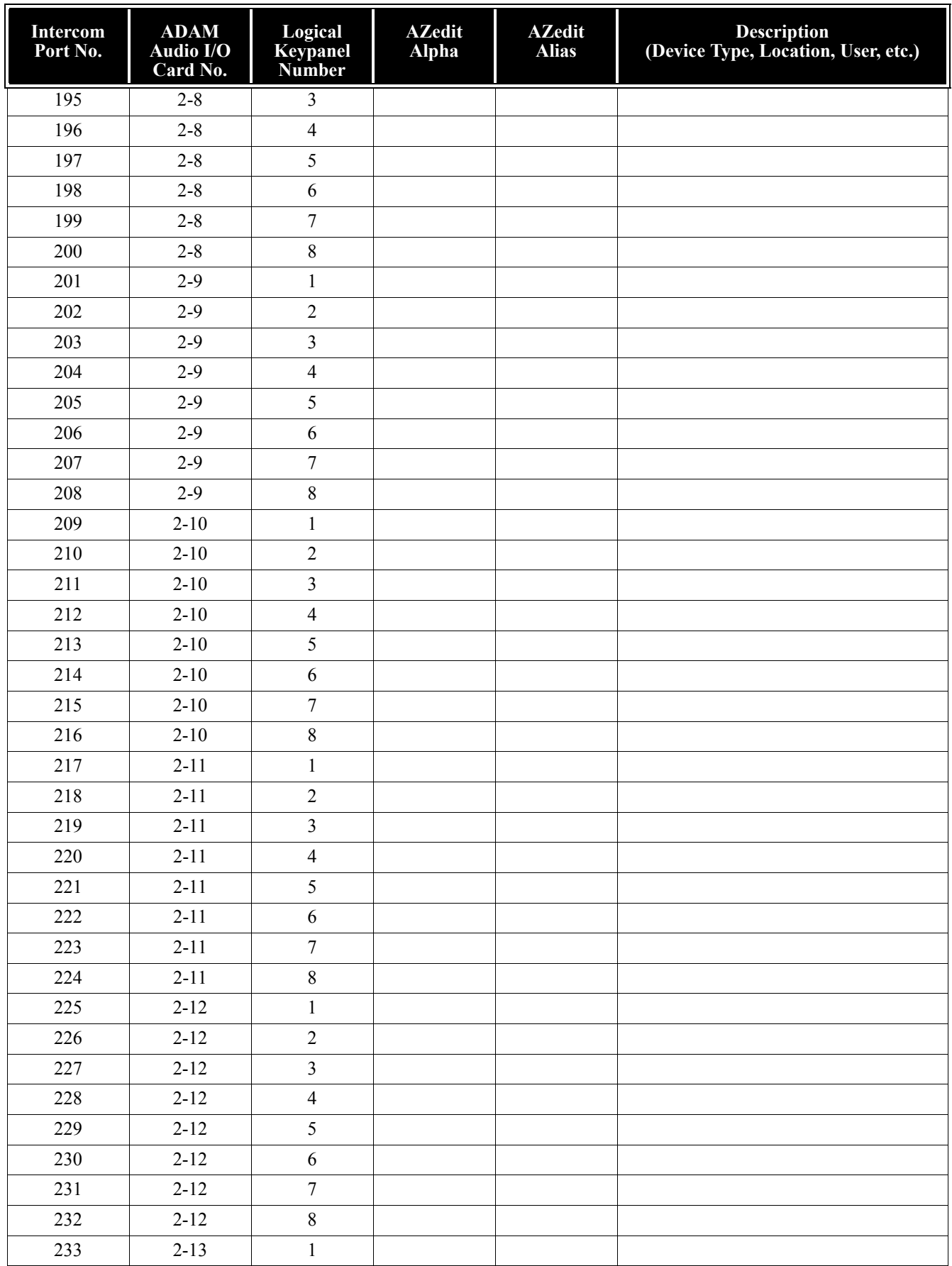

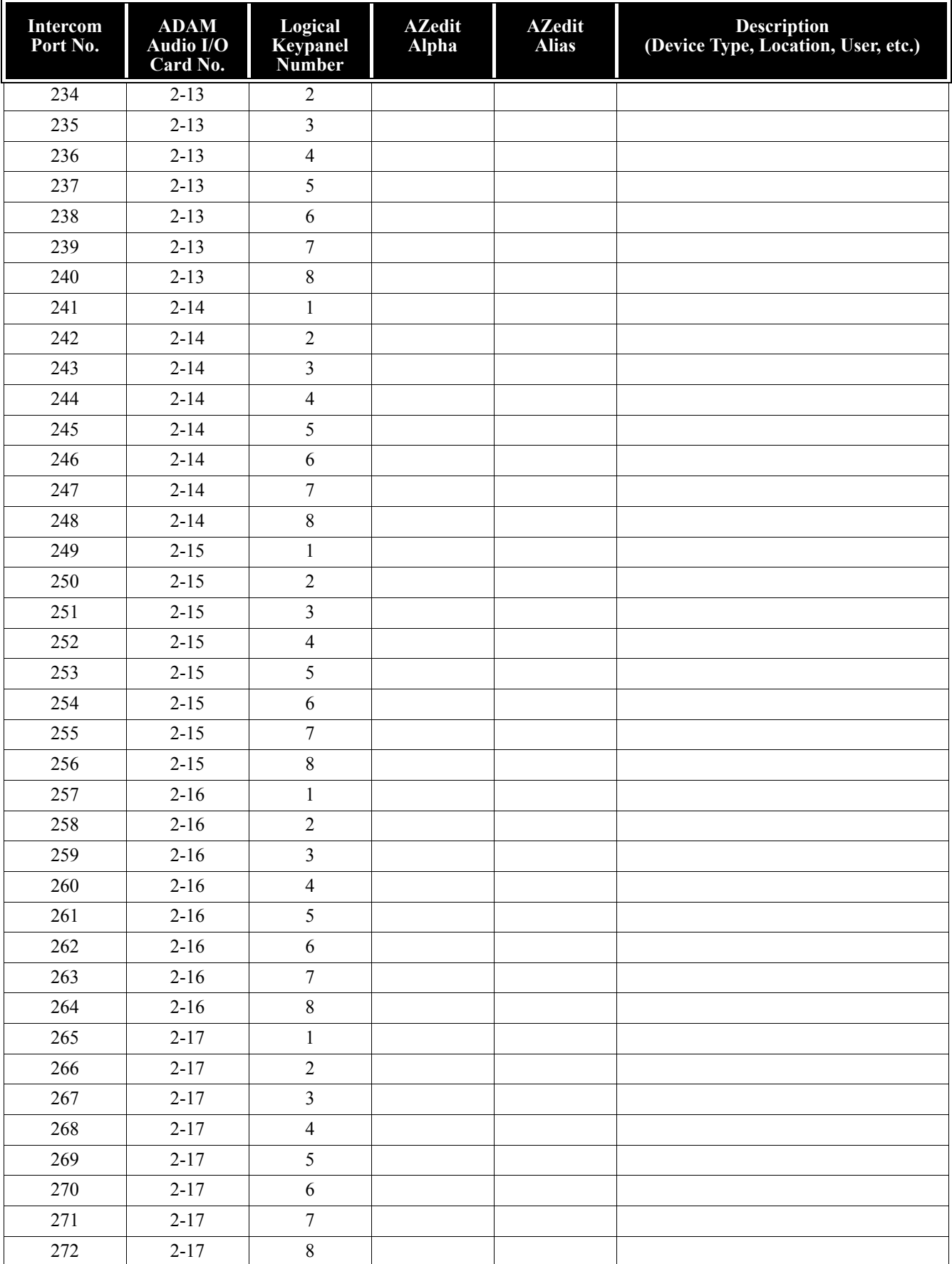

### **APPENDIX A** *RJ-45 Backcard*

<span id="page-56-0"></span>With its 16 RJ-45 connectors, the RJ-45 backcard eliminates the need for a breakout panel to connect keypanels to the intercom. The design lends to a more organized wiring scheme and an easier intercom system setup.

This connector card supports both RJ-45 and RJ-12 connector plugs, as well as 568A, 568B and USOC wiring.

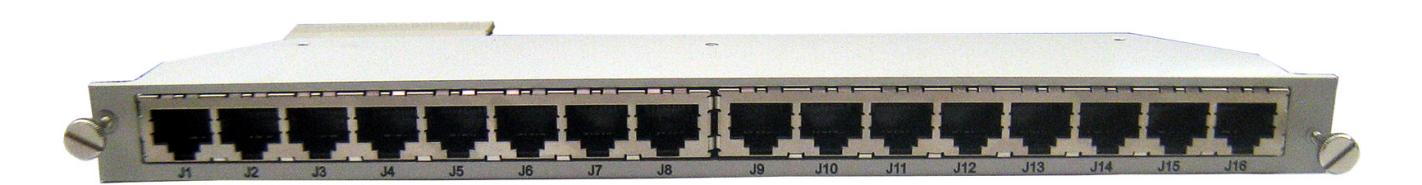

### **IMPORTANT:** The RJ-45 backcard connector card is specifically designed for the AIO-16 Input/Output card for the ADAM-M intercoms system and is not compatible with any other card or intercom system. Because of the extended card size, can only be installed in slots 1-6.

To **install the RJ-45 back card into an existing ADAM-M frame**, do the following:

- **NOTE:** The following instructions can be used for installing an RJ-45 backcard in a new ADAM-M system with blank card plates.
- **1.** If present, remove the **AIO-16 front card** associated with the slot you want to use for the RJ-45 backcard.

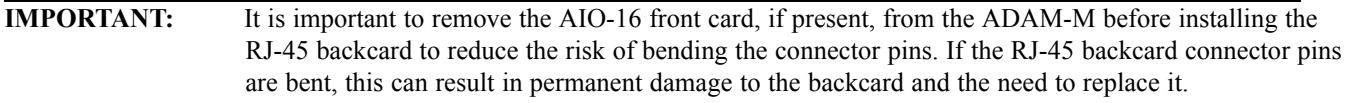

- **2.** Using a Phillips head screwdriver, remove the **screws** holding the MDR backcard, SCSI backcard, or blank card plate in the slot.
- **3.** Remove the **MDR**, **SCSI backcard**, or **blank card plate.**

**4.** Using a Phillips head screwdriver, remove the **two (2) screws** of the adjoining extended card plate on the rear of the chassis.

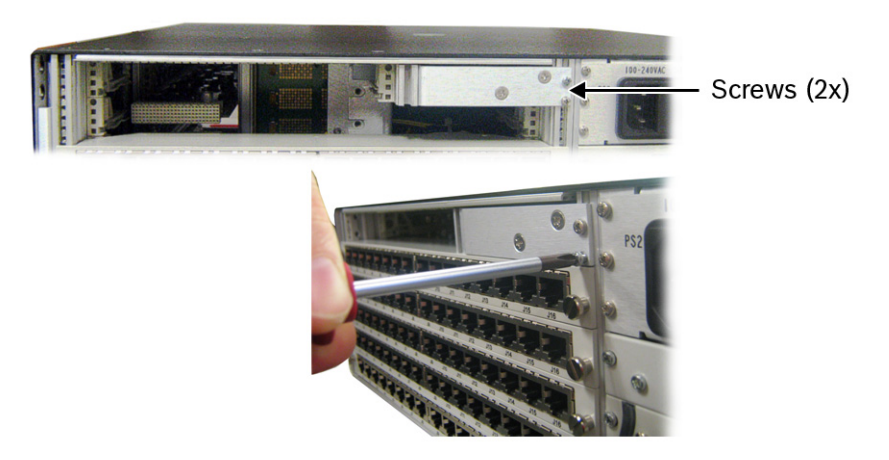

**5.** Using a long shaft Phillips head screwdriver, remove the **collared screw** inside the chassis.

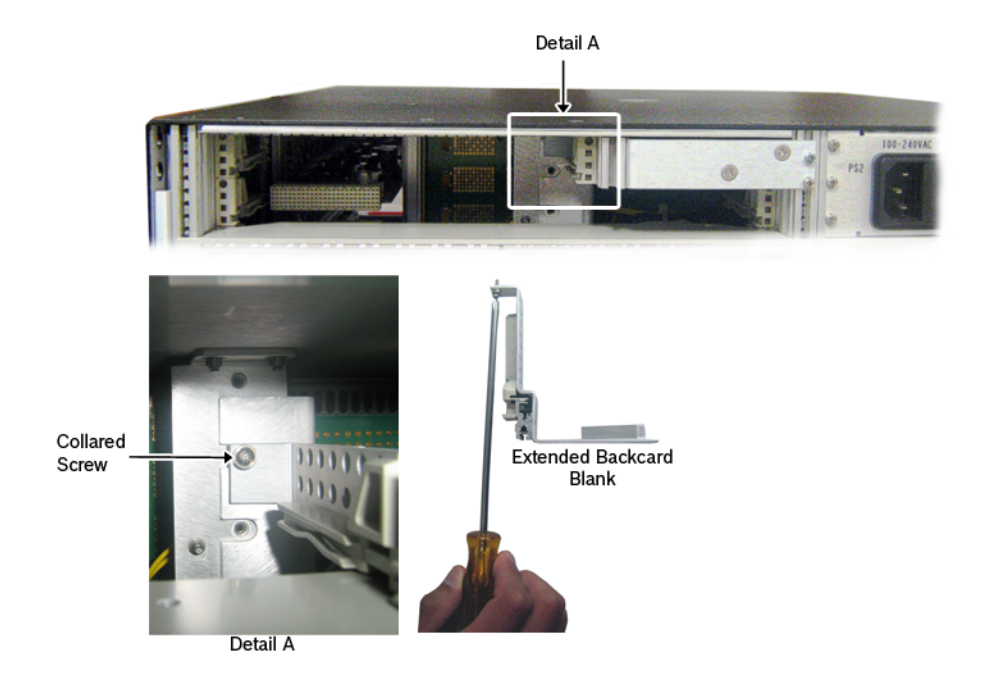

**6.** Carefully remove the **extended card plate** from its slot.

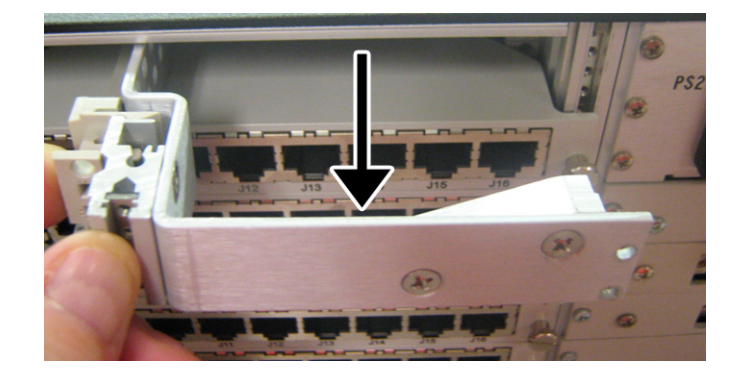

- **7.** Taking care to fit the RJ-45 Backcard in the guides properly, place the **card** in the desired slot.
- **8.** Applying even pressure on each end of the backcard, push the **card** into place. The backcard should be flush with the chassis rails on both sides.

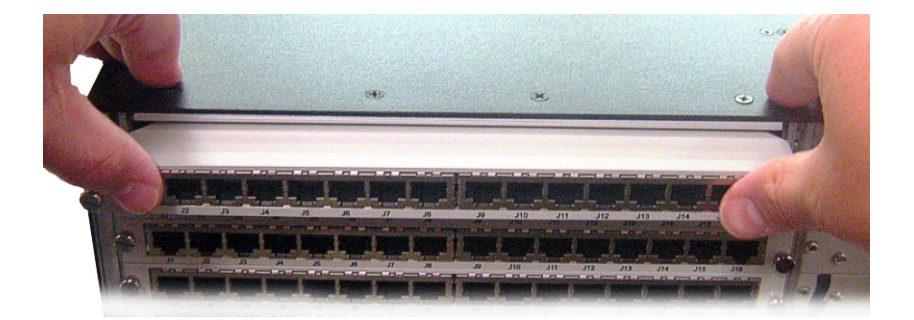

**9.** Using your fingers or a flat-head screwdriver, tighten the **two (2) thumbscrews** on either end of the backcard into the chassis frame.

**IMPORTANT:** Do not use and electric screwdriver to tighten the thumbscrews. Do not over-tighten the thumbscrews. Using an electric screwdriver or over-tightening can cause the thumbscrews to strip.

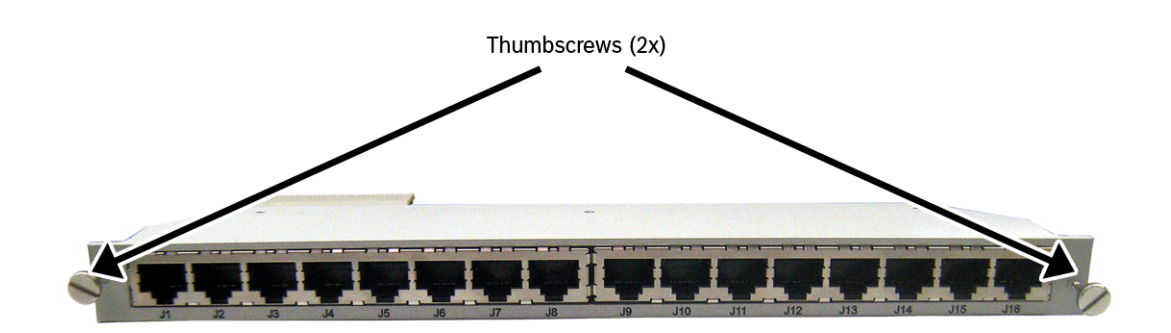

**10.** Replace the **AIO-16 front card** you initially removed, taking care to properly seat it in the slot.

To **remove the RJ-45 backcard from the ADAM-M**, do the following:

- **1.** Using your fingers or a flat-head screwdriver, loosen the **two (2) thumbscrews** from the ADAM M chassis, being careful not to remove the screws from the RJ-45 backcard.
- **2.** Grasping the thumbscrews, pull the **RJ-45 backcard** from the ADAM-M chassis.

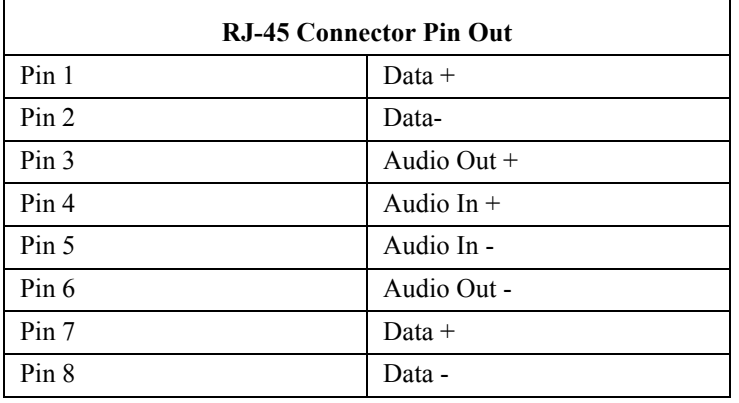

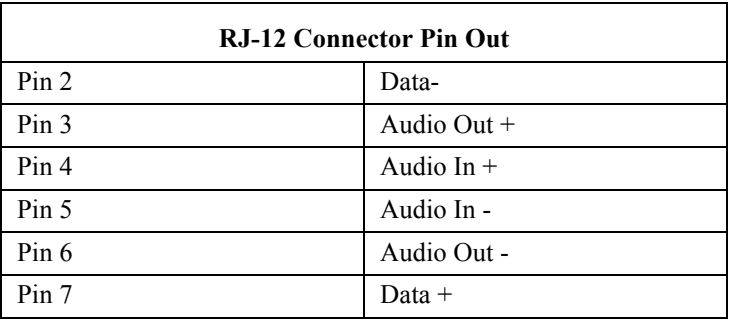

<span id="page-60-0"></span>*Notes*

### **Bosch Security Systems, Inc.**

**12000 Portland Avenue South Burnsville, MN 55337 U.S.A. www.boschcommunications.com**